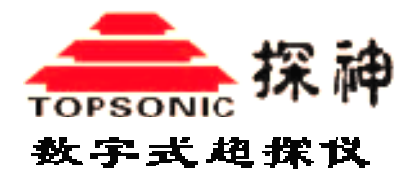

# **TS** 系列数字式超声探伤仪

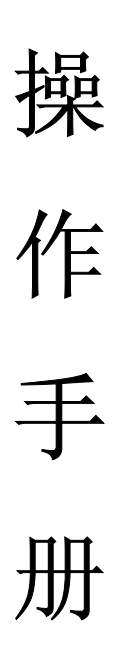

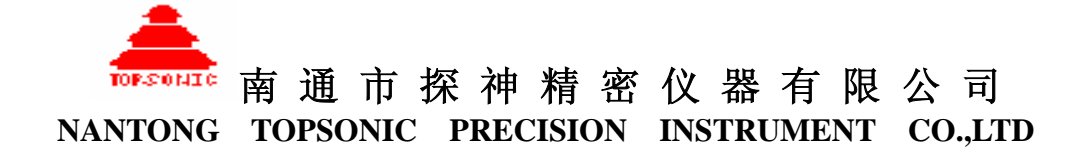

## 致 用 户

感谢您选择使用江苏省南通市探神精密仪器有限公司自主研发生产的产品!

 江苏省南通市探神精密仪器有限公司是南通市科技园区一家高科技企业!拥有一支精诚 团结的高水平科研开发和技术服务专业队伍,荟萃了精密仪器、 电子工程、计算机、通讯、 机械制造、材料等专业的佼佼者。本公司专业从事数字式精密仪器的开发、研制、销售和服 务。公司技术开发中心由国家重点实验室博士生导师领衔,主要开发人员均有硕士以上学历。 磨砺十年精铸而成的探神精仪系列数字式超声探伤仪是本公司拥有自主知识产权的成熟产 品。

 TS 系列数字式超声波探伤仪是一款设计先进、制造精美的智能型精密仪器。它依据 GB/T11463《电子测量仪器可靠性试验》的要求进行仪器可靠性设计;依据 JB/T10061-1999 《A 型脉冲反射式超声探伤仪通用技术条件》的技术指标要求进行研发、制造和验收;并结 合用户实际情况融合智能化技术。在完成生产装配工作之后,仪器经过严格的电性能测试和 技术指标测试。

您已获得了合格产品,为确保使您能尽快轻松自如、安全使用,请在使用仪器之前应详 细阅读《操作手册》。

在编写本操作手册时,我们非常认真和严谨,希望能给您尽可能的提供完备可靠的消息, 然而难免有错误和疏漏之处,敬请您给予谅解并由衷地欢迎您批评和指正。如果在使用过程 中发现任何问题,请及时拨打我们的售后服务热心或技术支持热线,感谢您的支持和合作!

本公司对于因软件、硬件的误操作、产品维修、电池更换或其它意外情况所引起的数据 资料的丢失和损坏,不负任何责任,也不对由此而造成的其它间接损失负责,因此,请随时 备份您的数据资料到您的台式(笔记本)计算机上。同时,我们无法控制用户对本手册可能 造成的误解,因此,本公司将不对在使用本操作手册过程中可能出现的意外损失负责,并不 对使用该产品而引起的第三方索赔负责。

本手册中的信息如有变更,恕不另行通知。

 版权所有!未经南通市探神精密仪器有限公司书面许可,不得翻印或以其它任何形式使 用本《操作手册》及配套光盘之任何部分。

TOPSONIC 和"探神"为南通市探神精密仪器有限公司拥有商标。Microsoft 和 Windows 为微软公司拥有商标,其它品牌及商品名称均属于所有者的资产。

产品及产品颜色请以实物为准,本公司保留对本操作手册、保修卡及其相关资料的最终 解释权。

#### 探神精仪真诚与您携手,共创美好未来!

## 安全指导

### 重要的安全指导

阅读以下全部指导并保留以备在使用仪器时参考!

- ¾ 不要将仪器放置在潮湿的地方或靠近辐射体、强磁场和热源的地方。
- ¾ 只能使用指定的电源类型。
- ▶ 如果仪器使用交流电工作或对仪器电池进行充电,请使用稳定可靠的市电(~ 220V、50Hz)。
- ¾ 避免锐器戳击、重器撞击显示屏。
- ¾ 充电时不要使用损坏或磨断的电源线。
- ¾ 不要在插头连接松动的插座上使用充电器。
- ¾ 如果使用另外电源线,切记其额定载荷不小于随仪器配备的电源线;另外,切记电 源线插入插座的总载荷不要超过其额定载荷。
- ¾ 仪器使用的可充电电池达到使用寿命后,若将废弃电池随意弃至垃圾场,可能会触 犯有关政府或地方的法规。请按正确方法处理废弃电池。
- ¾ 切不可将电池或电池组扔进火中燃烧,以免发生剧烈的爆炸事故或放出有毒的化学 气体。
- ¾ 除非在本手册中有特殊说明,否则不要试图自己修理仪器。

## 几点忠告

 即使您熟悉其它类型的数字式超声探伤仪,也一定要在操作您的探伤仪之前详细阅读本 操作说明书。

- ¾ 始终使用 电源键关闭仪器。按下该键后有连续的蜂鸣声,直至停止且电 源指示灯熄灭,即完成关机。
- ¾ 仪器与任何外部设备连接时,必须在关闭电源的状态下进行。
- ¾ 仪器长期不使用应定期充电并开机,间隔不要超过一个月。
- ¾ 务请保存好本《操作手册》。

请用以下方式与江苏省南通市探神精密仪器有限公司联系:

电话: 0513-85082720 85088698 传 真:0513-85088336 [Http://www.topsonic.cn](www.topsonic.cnwww.topsonic.cn) E-mail: [ntut@pub.nt.jsinfo.net](mailto:ntut@pub.nt.jsinfo.net) 邮编: 226006

地 址:江苏省南通市城南小苑 7 号

NANTONG TOPSONIC PRECISION INSTRUMENT CO., LT Http://www.topsonic.cn 2

## 第一章 您的探伤仪

探神精仪的 TS 系列数字式超声探伤仪是一款采用美国最新军用级部件制造的高性能手 持型数字式超声探伤仪,体现了国际最新的超声探伤仪设计和制造技术,是一款功能实用、 性能卓越的数字式超声探伤仪。其质量水平不仅符合,而且有许多指标还超过了国标 (JB/T10061-1999)要求。

下面列出本系列探伤仪独有的功能和特性:

- **>** 采用国际最先进(国内首创)的工控型 CPU 系统, 现场性能卓越。
- ¾ 双 CPU 协同工作,仪器控制部分与数据处理独立工作,系统运行高速可靠。
- ¾ 可扩展至 200MHz 的数字处理技术,高速实时处理数据。
- ¾ FLASH RAM 存储器技术(同黑匣子),离电永久保存。
- ¾ 高亮度超平 EL 真彩显示屏幕(国内最大),高清晰宽视角。
- ¾ 接口器件全部板焊式,整体电路一体化,免维护设计。
- ¾ 可拆卸式电池供电,接力现场工作,使您长时间的野外作业无忧可虑。
- ¾ 任意角转动的把手,放置时可获得您最满意的视角。
- ¾ 便于单手把持的扶手,使您的探伤工作多了份潇洒和自如。
- ¾ 设计合理的仪器背带,即便您在探伤时移动或登高还是有轻松的感觉。

鉴于 TS 系列数字式超声探伤仪 0.4MHz ~ 20MHz 的频率范围和 5m (钢中纵波) 的探 测范围,因此 TS 系列数字式超声探伤仪非常适用于大件和高分辨率要求的探伤。另有发射 强度足够强的测厚功能,非常适合铸造件、大锻件厚度的测量。您可放心地用 TS 系列数字 式超声探伤仪去进行下面的各项工作:

- ¾ 定位和评价材料缺陷
- ¾ 材料厚度测量
- ¾ 记录探伤结果

博采众长、精益求精!在您以后对 TS 系列数字式超声探伤仪的使用中会充分领略到仪 器设计的匠心独运,以及仪器每部分的精妙绝伦。

祝您使用探神精仪的 TS 系列数字式超声探伤仪取得成功!

# **1.1**熟悉您的探伤仪

为了熟悉您的 TS 系列数字式超声探伤仪,请用一些时间看一看以下几页图示。

## 仪器正面

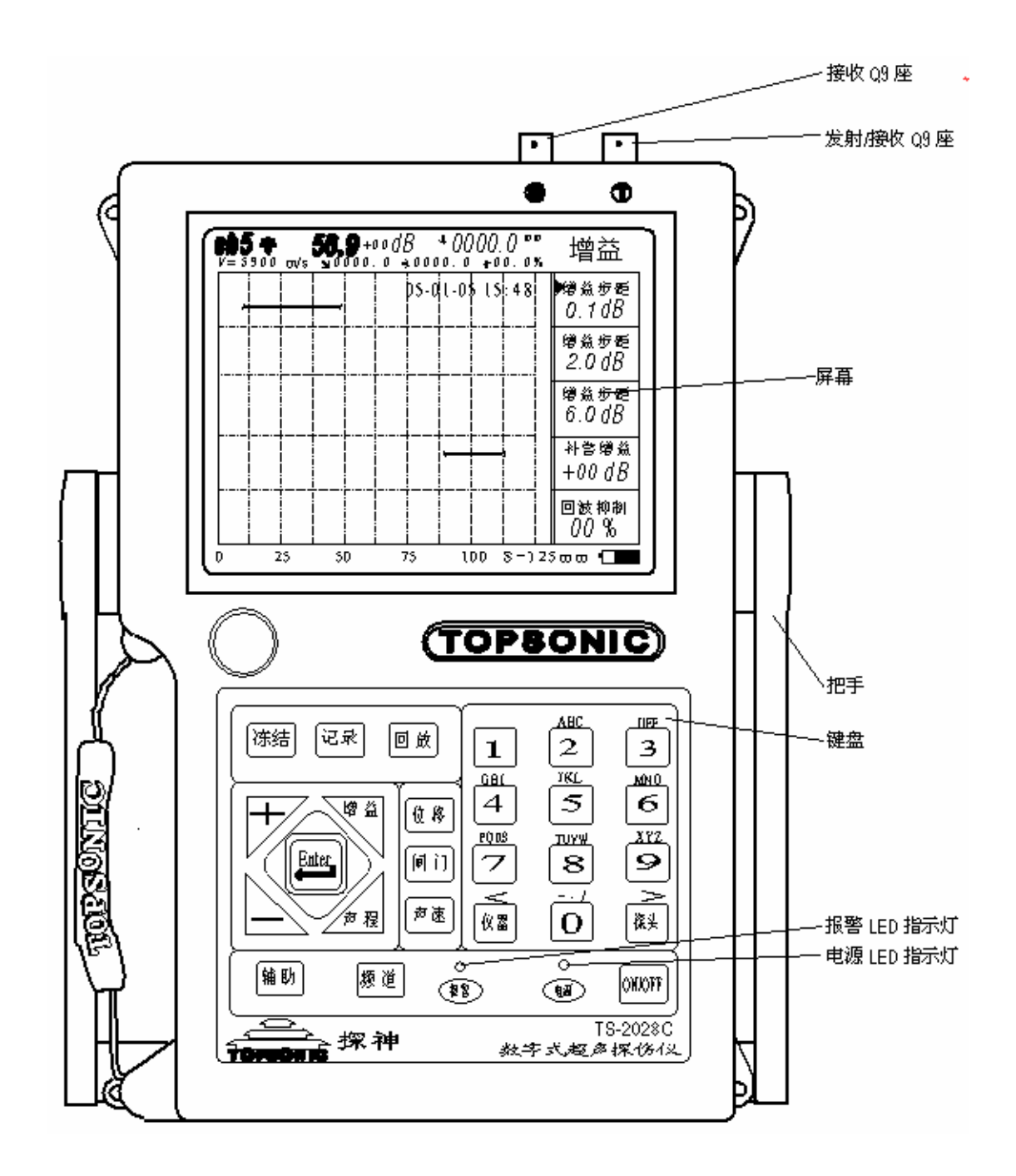

仪器背面

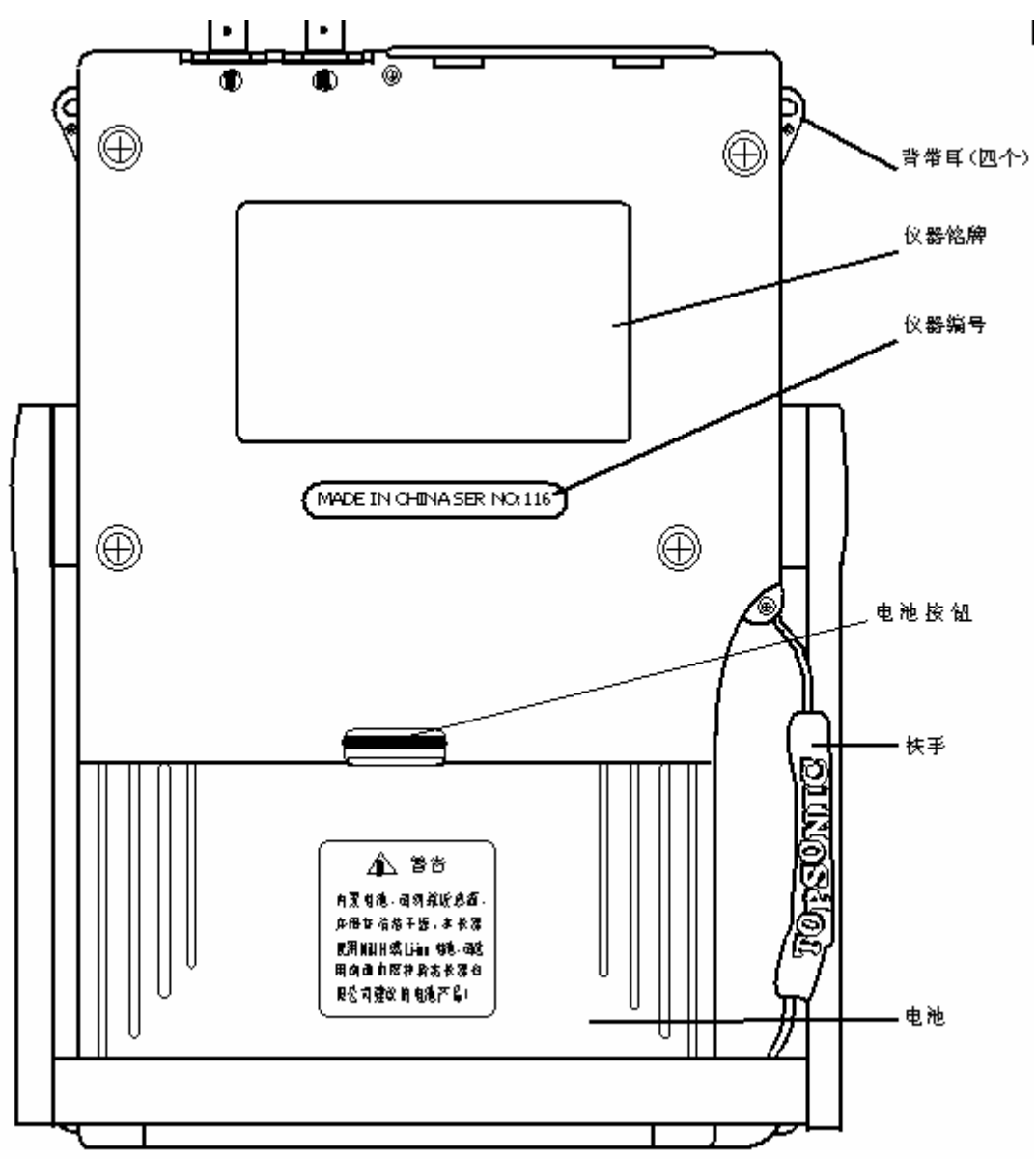

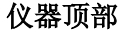

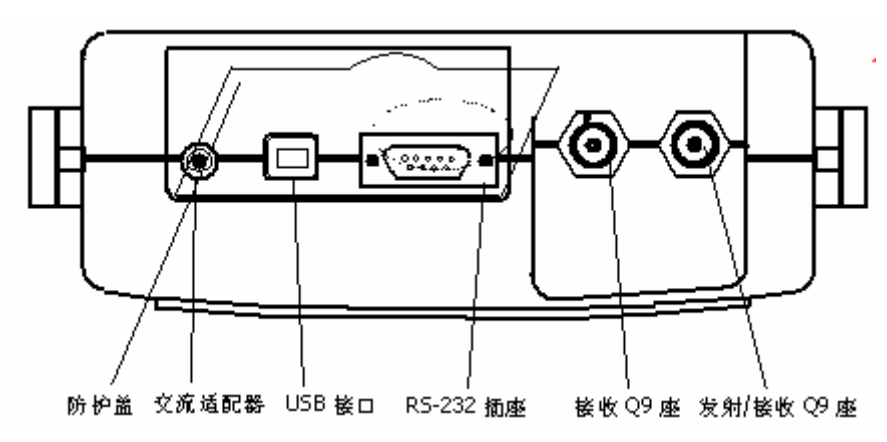

☺ 注意:仪器上部两个 C5 座为探头线连接座。使用单探头(单晶直探头或单晶斜探头) 探头线可连接到任何一个 C5 座。使用双晶探头(一个晶片发射,一个晶片接收) 或两个探头(一个探头发射,一个探头接收)时,要把发射的探头线连接到右 边的 C5 座,接收的探头线连接到左边的 C5 座。

## **1.2** 标准配附件

如与仪器装箱单不同,则以仪器随机装箱单为准。

- **▶ 主机 TS-XXXX**
- ¾ 直探头 2.5P-20D
- **▶ 斜探头 2.5P-K2**
- **→ 探头线** O9/1.5 m
- ▶ 充电器 2000 2000 2000 探神锂充
- ¾ 电源线
- ¾ 仪器背带
- ¾ 通讯线缆
- ¾ 通讯光盘
- ¾ 仪器箱
- ¾ 合格证
- ¾ 操作手册
- ¾ 验货单
- ¾ 产品保证书

 您已获得新的 TS 系列数字式超声探伤仪,请按随机配备的仪器装箱单项目检查并验货。 如有任何部件遗失或损坏,请与江苏省南通市探神精密仪器有限公司或本地区代理商联系!

## **1.3** 建议选购件

为充分使用好 TS 系列数字式超声探伤仪,建议您在购置 TS 系列数字式超声探伤仪时 有必要购置以下选购件:

- ¾ 符合您实际工作所需的各种型号探头
- ¾ 符合您实际工作所需的标准试块

NANTONG TOPSONIC PRECISION INSTRUMENT CO., LT Http://www.topsonic.cn 6

- ¾ 符合您实际工作所需的耦合剂
- ¾ 台式(笔记本)计算机、打印机
- ¾ 备用拆卸式锂电池
- ¾ 专用座式充电器
- ▶ USB 接口连接线
- ¾ 数码相机

## **1.4** 外设连接

TS 系列数字式超声探伤仪能与多种外部设备连接组成探伤系统,各种外设的连接赋 予 TS 系列数字式超声探伤仪更多、更实用的功能。

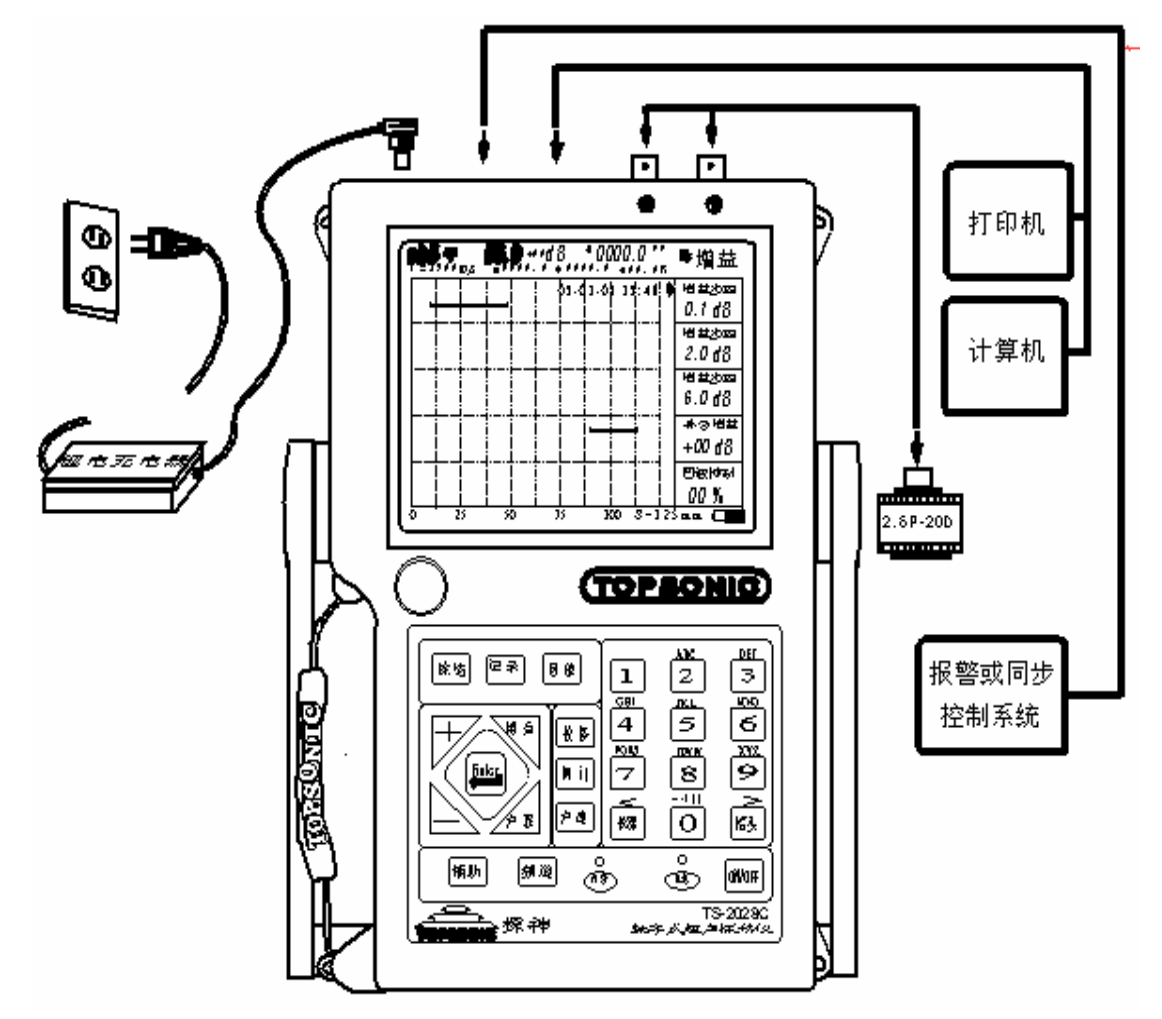

## **RS-232** 接口

 TS 系列数字式超声探伤仪有一标准 RS-232 接口,用于与打印机和计算机的连接。 ☺ 注意:仪器在连接串口 RS-232 接口时必须关闭仪器电源!

NANTONG TOPSONIC PRECISION INSTRUMENT CO., LT Http://www.topsonic.cn 7

## 第二章 仪器的使用基础

## **2.1** 超声探伤的重要提示

请在使用 TS 系列数字式超声探伤仪之前阅读下列资料,了解和遵守有关要求。这对避 免导致错误的探伤结果和可能引起的过失非常重要。非法操作可能会导致人身安全之意外损 伤和财产的损失。

☺ 注意:TS 系列数字式超声探伤仪是一款用于材料试验的仪器,只能在工业环境中使用。 不能作医务和其它用途!

## 超声探伤仪的必要条件

本《操作手册》包括了如何操作 TS 系列数字式超声探仪所需的重要资料。另外,还有 许多影响探伤结果的因素, 对这些因素的深入讨论不属于本《操作手册》的范围。

下面仅列出安全可靠地进行超声探伤的三个最重要的条件。

- ¾ 操作人员的培训。
- ¾ 特殊检测的技术要求和规定的知识。
- ¾ 选择适当的检测设备。

#### 操作人员的培训

 对超声检测设备的操作,要求操作人员接受过正规的超声探伤方法培训。正规的培训应 包括对下列内容的了解。

- ¾ 声的传播原理。
- ¾ 被检测材料声速对探伤的影响。
- ¾ 被检测材料中声衰减和表面状况对检测的影响。
- ¾ 超声探伤仪的校测和使用。

### 探伤技术要求

每次超声检测都要遵循具体的检测技术要求。最重要的要求有:

- ¾ 选择适当的探伤方法。
- ¾ 考虑材料特性。
- ¾ 设定仪器声程(探测范围)。
- ¾ 决定检测到何种缺陷要进行记录。

NANTONG TOPSONIC PRECISION INSTRUMENT CO., LT Http://www.topsonic.cn 8 缺乏上面这些知识可能导致产生难以预见的错误探伤结果。可与贵地有关部门的无损检 测协会组织或我公司联系,获取关于培训超声探伤人员以及考取等级资格证的相关信息。

## **2.2** 超声探伤的某些基础知识

## 检测范围

超声探伤仪获取的信号仅涉及探头声束所覆盖到被测物体的部分。把从被检测部分得到 的结论应用到被检测物体的未被检测部分时,应非常小心。这些结论一般只在具备丰富经验 和由统计资料数据证明是正确的情况下才可以适用。

声束可以从被测物内的界面全部反射,因而较深处的缺陷和反射点可能仍然没有被探测 到。因此,确保被测物体被探测的部分都处在声束覆盖范围之内是非常重要的。

#### 超声测厚

所有超声测厚都是基于对传播时间的测量,准确的测厚结果要求被测物体内的声速恒 定。在由钢(甚至包含合金成分)制成的被测物体中,声速的变化非常小,通常假定声速为 常数;而要实施高精度测厚时,则需考虑声速的影响。对其它材料(如非金属和塑料),声 速变化可能很大,因此测厚时必须考虑声速的影响。

## 材料特性

如果被测物体材料不是单一的,则声波会以不同的速度在被测物体的不同部分中传播。 在仪器校准和实际探伤时必须考虑使用材料的平均声速,并通过使用标准试块(它的声速与 被测物体的平均声速一致)的方法来实现。

### 温度变化

若被测物体的声速是随材料温度的改变而改变的,如果仪器已经在低温标准试块上作了 校准,而用于温热的被测物体,这可能造成明显的误差。可以通过在校准之前把标准试块加 热到相同温度,或使用温度系数修正的方法,来避免由此而引起的测量误差。

#### 缺陷的超声评价方法

使用超声探伤有两种不同的缺陷评价方法:

- ¾ 如果声束的直径小于缺陷范围,那么声束可以用于探测缺陷的边界,并可确定它的 范围。
- ¾ 如果声束的直径大于缺陷范围,那么缺陷最大回波的响应必须与用于对比的人工缺 陷(试块)的最大回波响应相比较。

### 缺陷边界测试法**:**

探头的声束直径越小,通过缺陷边界法确定的边界以及缺陷的范围就越精确。但是声束

直径相对较大,则确定的缺陷范围可能与实际的缺陷范围有明显的不同。所以,应慎重选择 能在缺陷位置处得到足够狭窄且声束集中的探头。

### 反射回波比较法

一个较小的自然缺陷反射的回波,通常小于一个人工对比缺陷(如同样大小的平底孔缺 陷)反射的回波。这是由于自然缺陷的表面较粗糙或者由于声束发射到缺陷时的角度不佳造 成的。如果评价自然缺陷时没有考虑到这一事实情况,而只用当量值来判定,可能会出现低 估的危险。

对于参差不齐或裂开的缺陷,如铸件中的收缩孔,可能会出现缺陷边界表面的声散射较 强,根本没有产生回波。在这种情况下,应该选择另外不同的分析方法,如用底面回波衰减 法分析。

缺陷回波的"距离--波幅"变化特性,在大件的探伤中扮演了重要的角色。在选择人工 对比缺陷时要注意,这些缺陷同被评价的自然缺陷一样,可能是由同样的"距离--波幅"变 化规律支配的。

超声波在任何材料中传播都会衰减,这种衰减通常非常小。但是,如果声波在材料中传 播的距离较长,则声衰减会累积。若不考虑此因素,就会造成自然缺陷回波显得太小的危险。 为此,在缺陷评价结果中对衰减的影响作出估计,在需要的时候给予补偿考虑。

如果被测物体表面粗糙,入射声能的一部分将在物体表面被散射,影响探测。散射越大, 反射回波就越小,评定结果时出现的误差就越大。因此,被测物体的表面状况,对回波高度 的影响是重要的,在必要时,也应予于考虑。

## **2.3** 超声探伤的术语解释

## 增益

仪器灵敏度的调节量称增益,单位 dB。增益越大仪器灵敏度越高,反之则越小;对于 同一反射体仪器增益越大,回波就越高。

### 声程

声波在被测物体中传播的单程距离称声程,单位 mm。仪器的声程即仪器屏幕显示的探 测范围。

#### 标度

即标度方向,是指声程在直角坐标中不同方向上的投影方向。标度有距离标度--原声程

方向;水平标度--声程的水平投影方向;垂直标度--声程的垂直投影方向。

## 位移

仪器屏幕的起点位置称位移,也称延时,单位 mm。

## 抑制

不显示屏幕上指定幅度以下回波的方法称为抑制,数字式超声探伤仪的抑制只消除指定 幅度以下回波,而指定幅度以上回波的高度保持不变。抑制量以屏幕高度的%来表示。

### 补偿

由于被检物体表面与仪器校准用的试块表面粗糙度不同等原因,实际检测时要增加(或 减少) 仪器灵敏度来消除被检物体表面影响的方法称为补偿, 单位 dB。

## 闸门

仪器设定实时监视探测范围的区域称为闸门。闸门由门位(单位 mm)、门宽(单位 mm) 和门高(屏幕高度的%)决定。

#### 声速

即材料声速,是指声波在被检物体中的传播速度,单位 m/s。常用钢中纵波声速 5920m/s, 横波声速 3230m/s。

#### 脉冲强度

即仪器的发射脉冲功率大小。仪器脉冲强度强,则仪器灵敏度高;仪器脉冲强度弱,则 仪器分辨率高。

#### 发射阻尼

即仪器的输出阻抗,用于探头匹配,单位 Ω。

## 重复频率

仪器始脉冲每秒钟内被触发的次数,单位 Hz。

#### 探头类型

按声波入射方式不同可分为四种类型探头:直探头、斜探头、双晶探头和穿透式探头。

## 晶片尺寸

NANTONG TOPSONIC PRECISION INSTRUMENT CO., LT Http://www.topsonic.cn 11

即探头与工件接触区域面积的大小,通常的探头晶片有圆形和长方形。圆形探头晶片以  $\Phi$ xx 表示, 单位 mm; 长方形探头晶片以 aa×bb 表示, 单位 mm。

#### **K** 值和折射角

用斜探头检测工件时,声波入射到工件中的声束与工件表面法线的夹角称为折射角,用 β表示,单位度(°)。K 值:K=β。

### 探头前沿

斜探头的入射点到探头底面前端的距离称为探头前沿,单位 mm。

### 零点

即仪器和探头的固定声波延时,主要是探头契块和保护膜的声程延时,单位 µs,也可 折算为某一声速的距离以 mm 为单位。

## **DAC** 曲线

即"距离--波幅"曲线,是描述某一特定规则的反射体的回波高度随距离变化的曲线, 可由试块实测得到。由 DAC 曲线派生出判废线、定量线和评定线三条曲线,它们与 DAC 曲线的偏移量分别称判废线偏移量、定量线偏移量和评定线偏移量。

### **AVG** 曲线

用于描述规则反射体距离、回波及当量大小之间的曲线。直探头的 AVG 曲线当声程大 于 3N 时(N 为探头近场长度)可由理论公式计算得到;小于 3N 时,可由试块实测得到。

## **2.4** 如何使用本《操作手册》

在第一次操作 TS 系列数字式超声探伤仪之前有必要先仔细阅读本《操作手册》第一、 二、三、四章内容。这几章的叙述内容为仪器操作作必要的准备,讲述仪器使用基础、屏幕 显示方式和按键操作等方法。

按照本《操作手册》指引的操作步骤进行操作,可以避免因错误操作仪器而引起的误差 和故障,并可以对仪器的全部功能有一个清晰和全面的了解。

本 《操作手册》 叙述中有关名词代表按键, 如 增益 表示增益键。 ← 表示 Enter (确认) 键。

## **2.5**《操作手册》的版面安排和表达方式

为了您方便地使用本《操作手册》,所有的操作步骤、注意事项等都是以相应的方式安 排版面,这有助于迅速找到每条需要的信息。

## 警告、注意和注释

☻ 警告:必须照办以免造成伤害人体和财产损失等意外事故。

**☺** 注意:指需要特殊说明的部分和操作中可能影响结果准确性的特殊方面。

☼ 注释:某个功能的特别介绍或可以参阅其它章节。

## 项目列表

项目列表统一为以下方式:

- $\triangleright$  项目 A
- $\triangleright$  项目 B
- ¾ ……

### 操作步骤

操作步骤的表达方式如下面例子:

--首先,……

- --接着,……
- --最后,……

## 第三章 仪器的电源和启动

## **3.1** 供电电源

TS 系列数字式超声探伤仪可以使用外接交流适配器或仪器专配拆卸式锂电池供电进行 工作。在仪器已装有电池的情况下,把探伤仪连接到交流适配器,仪器开启后工作时其电池 自动切断供电,由交流适配器给仪器供电。如仪器连接上外接交流适配器而不开启仪器,则 仪器的自动充电功能启动,交流适配器对仪器电池进行充电,自动识别电池电量,自动充电 功能中有涓流充电功能用于保护电池。

**☺** 注意:涓流充电功能就是以小电流方式对电池进行缓慢充电,使电池在可容电量的 最大范围内使其电量饱和,以保护并最大限度的发挥电池的效用。

### 使用交流适配器供电

请正确使用仪器标准配附件的外接交流适配器:

 --首先,应先将交流适配器的电源线插上 ~220V 市电,交流适配器的指示灯亮表示 电源已接通;

--接着,将交流适配器的 DC 插头插到 TS 系列数字式超声探伤仪的交流适配器插孔 (见 1.1 节仪器顶部示意图)。如接插成功,仪器有"哔---"声提示,且仪器的电源 LED 指 示灯闪亮,否则应检查外接交流适配器的电源线及供电线路。若此时仪器开启,则由交流适 配器给仪器供电。

- ☻ 警告:交流适配器插上电源后,切不可用手指或身体其他部位接触外接交流适配器 DC8.4V 的插头,以免短路引起损伤。
- **警告**: 请一定要选用稳定可靠的~220V、50Hz 的市电对仪器锂电池进行充电, 以 免损坏交流适配器和锂电池。
- **☺** 注意:如需要停止外接交流适配器工作,必须先切断交流适配器与仪器的连接,再 拔掉交流适配器的~220V 交流插头。

### 使用仪器专配拆卸式锂电池供电

TS 系列数字式超声探伤仪标准配置的主机内已装有仪器专配拆卸式可充电锂电池, 如 电池电量足够,则可直接开启仪器,此时仪器使用电池供电进行工作。电池的电量显示在屏 幕的右下方。如电量不足时,开机时,仪器会出现白屏或花屏或循环重起现象,不能正常开 启仪器。当开机使用至电量不足时, 仪器屏幕上会显示"电量低请关仪器"的提示, 当用至 极限时, 则仪器自动关机保护。

- **☺** 注意:建议在出现"电量低请关仪器"的提示后,请保存好需要的数据记录后,对 电池进行充电或利用交流适配器供电工作,也可更换电池。
- **☺** 注意:在仪器装有锂电池后,仪器在关机状态时会以极低功耗维持待机工作状态, 如长期不使用仪器工作,请将电池卸下置于干燥洁净处保存。请定期给仪 器锂电池充电,间隔不要超过一个月,以防锂电耗尽损坏电池。

内置锂电池必须定期充电,锂电池过度消耗所导致的锂电池损坏,不属于仪器质保范围,

若使用非本机专用的充电器对本机充电而导致本机出现问题同样不属于质保范围。

**☺** 注意:在使用过程中,电池电量可能会出现跳动现象,这是由于使用时功率变化而 产生的电量振荡,不影响正常使用。

## **3.2** 电池充电

#### 仪器专配拆卸式锂电池的充电

 TS 系列数字式超声探伤仪专配拆卸式锂电池为可充电电池。当 TS 系列数字式超声探 伤仪连接上外接交流适配器后,若不开机,连接完好则有"哔---"声提示,仪器自动充电功 能启动,仪器自动对电池进行充电。充电过程是先大电流充电,当电量充至 80%电池电量 后,转为涓流充电,当电池电量充满饱和后自动停止充电。合理的充电方法是应该当电池电 量用尽后再给电池充电,一次充电全程约 12 小时。

请正确将仪器专配拆卸式锂电池装入仪器:

- ――首先,从仪器背面电池部分拨动按钮,将电池卸下。(如同手机卸下电池)
- ――装入新电池。
- **☺** 注意:必须将新电池完全装入,与仪器完全缝合,没有松动现象。
- **☺** 注意:全程充电时的涓流充电非常重要,可保护电池及延长电池寿命,请按全程充 电方法给电池充电。
- **☺** 注意:当您首次使用 TS 系列数字式超声探伤仪或新电池时,请前三次将电池电量 用尽后进行全程充电,充电时间相应延长至 15~16 小时。
- **☺** 注意:首先将交流适配器插在~220V 市电,然后再给仪器插上交流适配器(充电 器),此时仪器必须处于关机状态。
- **☺** 注意:全程充电时的涓流充电非常重要,可保护电池及延长电池寿命,请按全程充 电方法给电池充电。
- **☺** 注意:常温常压下正常使用仪器,则锂电池的寿命可完成充放电 500 次。仪器锂 电池用至极限时,请选配江苏省南通市探神精密仪器有限公司提供的仪器 专配拆卸式锂电池。

**☺** 注意:您可以向南通市探神精密仪器有限公司购买仪器专配拆卸式锂电池,以便在 工作时电池电量不足,而可用来更换电池继续工作。

## **3.3** 连接探头

使用 TS 系列数字式超声探伤仪需要连接上合适的探头和探头线,仪器的探头线应是接 头为 Q9 的 75Ω 同轴电缆。

 任何探头生产厂家生产的探头,只要与 TS 系列数字式超声探伤仪连接后,仪器和探头 的系统性能按 ZB J04 001 和 ZB Y231 的规定进行测试,能符合被检对象的检测标准对系统 性能的要求即可使用。仪器上部两个 Q9 座为探头线连接座。使用单探头(单晶直探头或单 晶斜探头)探头线可连接到任何一个 Q5 座。使用双晶探头(一个晶片发射,一个晶片接收) 或两个探头(一个探头发射,一个探头接收)时,要把发射的探头线连接到右边的 Q5 座(仪 器外壳正面上部有"T"标志),接收的探头线连接到左边的 Q5 座(仪器外壳正面上部有"R" 标志)。

**☺** 注意:探头线对仪器指标测试的结果也有相应的影响。

 **☺** 注意:仪器使用双晶探头时,发射探头线和接收探头线连接的不正确,可能会导致 回波损耗或波形紊乱的后果。

## **3.4** 开启仪器

确认仪器的内置电池电量足够或仪器已连接上外接交流适配器,按 ON/OFF 键 3 秒钟 后, 仪器有"哔---"声提示, 仪器屏幕显示仪器的开机标志, 并进行自检, 5 秒后转为正常 显示系统操作状态。开机后正常显示状态的所有参数与仪器上次正常关机时的参数相同。

## **3.5** 关闭仪器

您需要结束仪器的使用,确认被检物体的缺陷回波已完成记录,请按 ON/OFF 键持续 3 秒钟, 提示声 "哔---"停响后仪器自动关闭, 即可放开 ON/OFF 按键,然后电源 LED 指示灯 熄灭。此时仪器完成对频道设置的参量参数进行储存。

若仪器在关闭时是使用外接交流适配器供电的,则仪器被关闭时在电源 LED 指示灯熄 灭后有"哔---"声提示,并屏幕可能有一闪,此时仪器自动转入充电方式。

**☺** 注意:关闭仪器后再次开机请在放开 按键以后间隔 30 秒钟。

## **3.6** 仪器键盘提示声的开和关

仪器开机后每按一下按键都有"嘟---"提示声,短按 ON/OFF 键可关闭键盘提示声功能, 再次短按 ON/OFF 键即可打开键盘提示声功能。

## 第四章仪器的操作

## **4.1** 仪器屏幕

### 仪器屏幕分布显示

仪器屏幕位于仪器正面(1.1 节仪器正面)上部,仪器的所有状态信息都显示在仪器屏 幕上,见图 4-1。

- ¾ A 区为主要参量参数显示区。
- ¾ B 区为激活功能参数显示区:右侧自上而下可逐项激活,三角光标指向为当前激活 项。
- ¾ C 区为实时计算显示区。
- ¾ D 区为电池电量显示区。
- ¾ E 区为回波显示区。

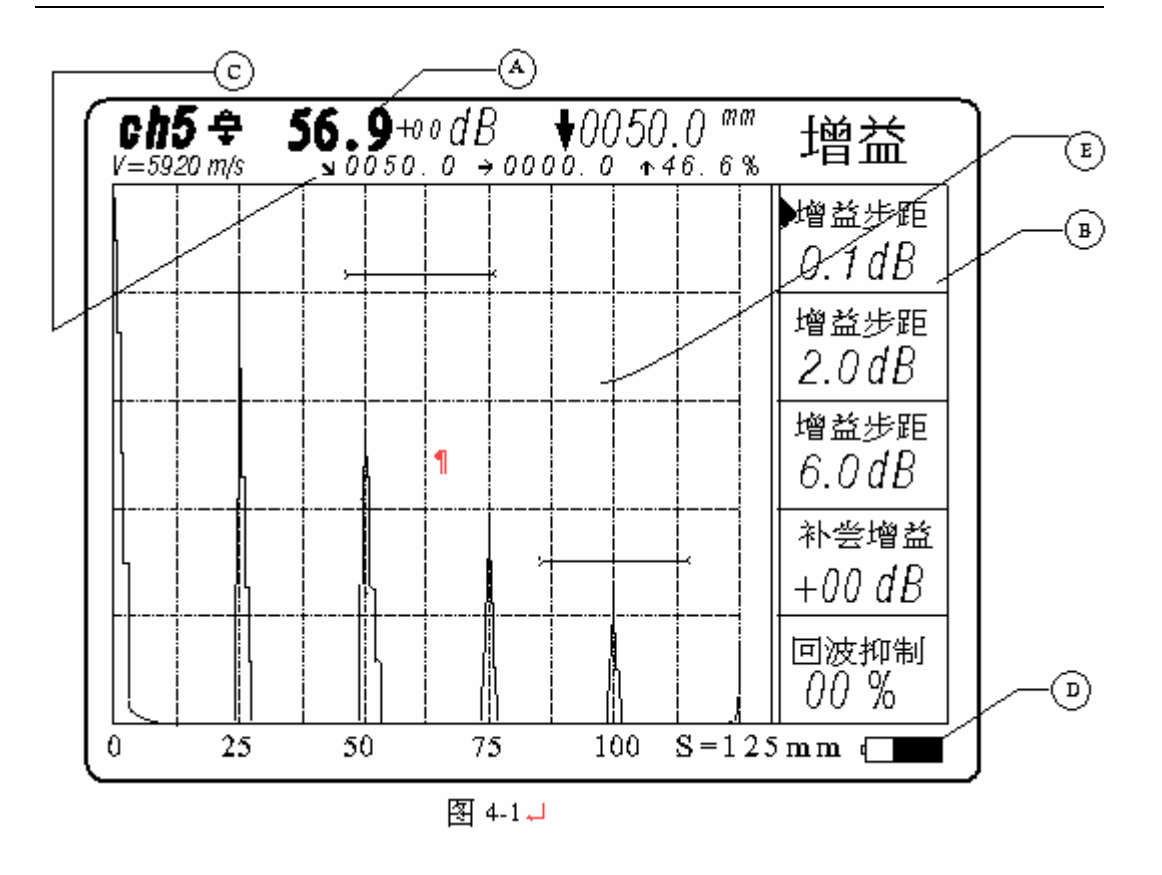

## 仪器参量参数显示

仪器的主要参量参数显示在屏幕的上部第一行,依此为频道号、探头类型、增益值和补 偿量。仪器激活的功能参数显示在屏幕的右侧见图 4-1 (增益功能激活状态) 和图 4-2 (闸 门功能激活状态),在声程、声速、位移、探头、仪器和频道、辅助、记录、回放激活后会 显示各自的功能参数设置项目,选择要调节的参量参数项目可按 Enter 键上下移动三角光标 来选中。

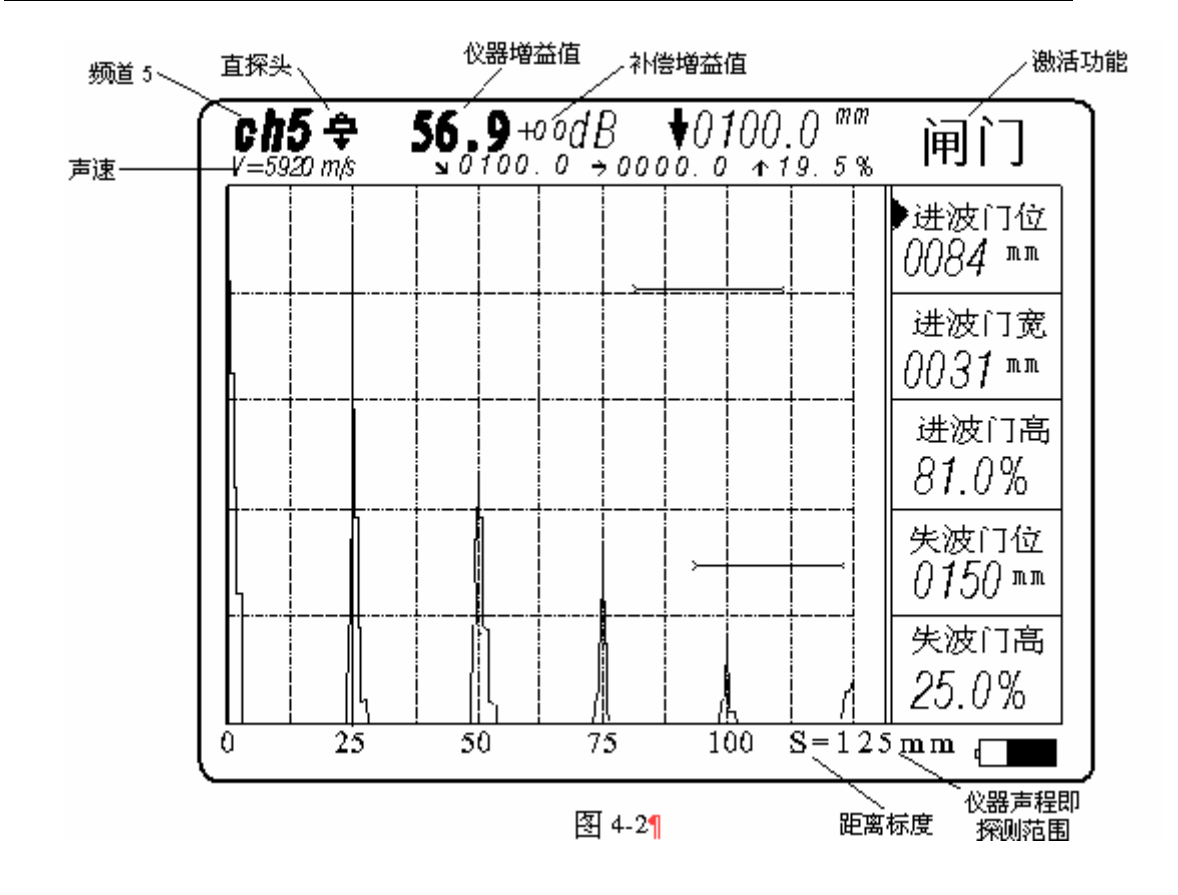

## 回波与实时计算显示

仪器在检测工件时,对声程范围内出现的被检工件的回波显示于仪器屏幕的回波区(见 图 4-3),同时仪器对设定闸门内的回波峰值进行实时计算,并将其值显示在屏幕上部。当 设定的进波门内的回波皆低于 1.5%时,各项实时计算值均显示 0 值。

 进波门内回波峰值的实时计算值共有四项数值: 波高值(通常以满屏的%表示),屏幕上部第二行向上箭头后显示的数值。 声程的距离值(单位 mm),屏幕上部第二行斜向下箭头后显示的数值。 声程的水平分量值(单位 mm),屏幕上部第二行向右箭头后显示的数值。 声程的垂直分量值(单位 mm),屏幕上部第一行向下箭头后显示的数值,该项用大字 显示。

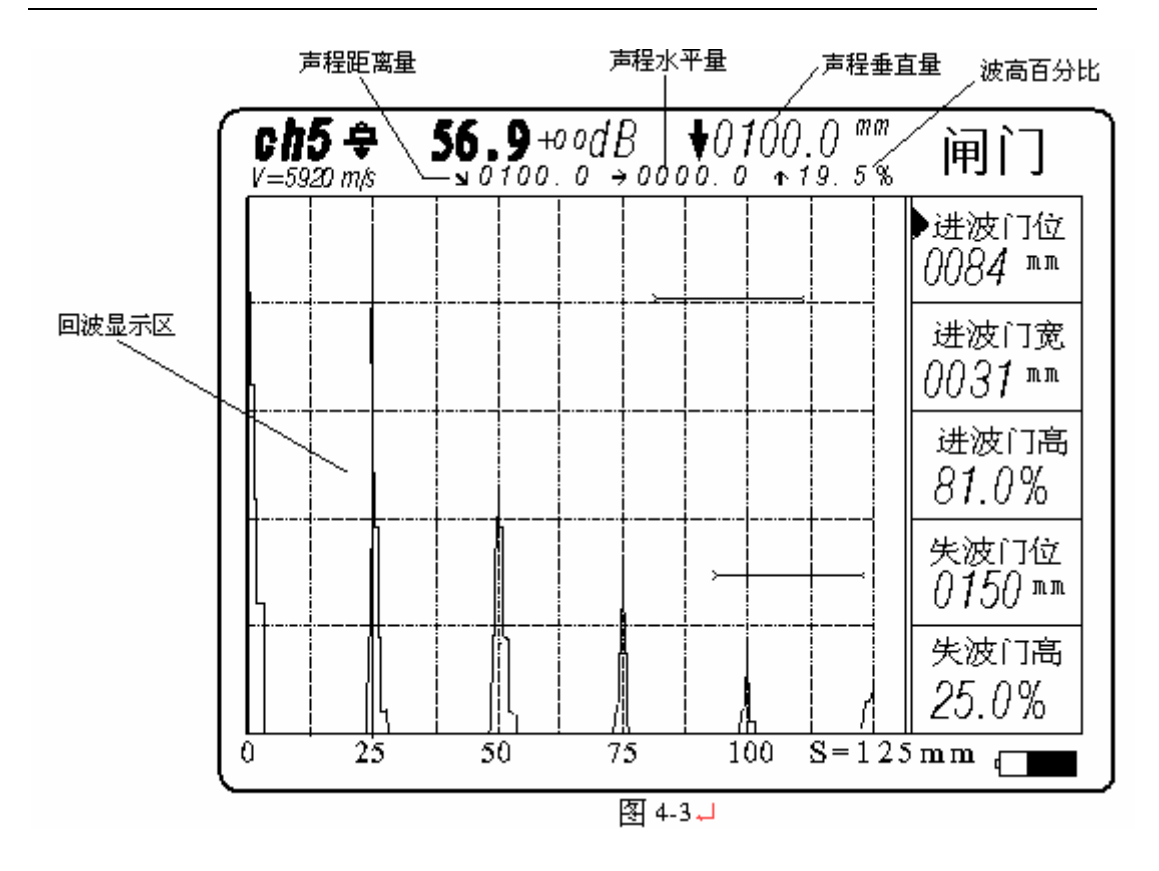

## 电池电量显示

仪器屏幕右下方有电池电量显示标志,电量显示分五档:依此为电量满至电量不足。

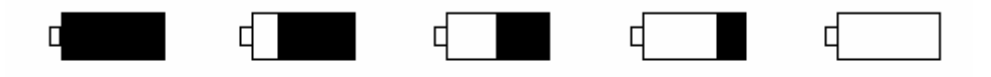

图 4-4-1

当仪器屏幕显示电池电量空格时,仪器大约还能工作 20 分钟。当电池电量基本耗尽时, 仪器有"哔---"声提示声,屏幕显示"电量低请关仪器",此时您必须做好关闭仪器的所有 准备工作,不然仪器在 1 分钟后会自动关闭。

#### 日期与时间显示

在屏幕功能的"频道"功能区会显示当前日期和时间。显示格式中日期按 年-月-日 方 式显示,时间为 24 小时制的小时和分钟方式显示: 06-03-06 10 : 48。

若仪器开机后发现当前仪器系统日期或时间与现实真实时间不相符,则要对仪器的系统 日期或时间进行调校。调校方法如下:

一一首先, 仪器开机后, 按频道键, 进入"频道"功能状态;

一一接着, 按 ← 键移动光标至"设置时间"菜单项;

一一最后, 按 1 键即可进入年、月、日、时、分的设置。

此时为数字钟走时状态,可按 + 或 - 键对年、月、日、时和分进行更改,每更改完 一项后可按 ← 键移到下一项,再按 + 或 - 键对此项进行调节。

- **☺** 注意:在调节时间时,必须确定该频道是处于清零状态,即没有任何 DAC 或 AVG 曲线。
- **☺** 注意:光标必须从年、月、日、时、分全部移动完一遍后,新的日期和时间才能 生效!

## **4.2** 仪器键盘

仪器键盘位于仪器正面下方(见 1.1 节图),键盘上共有 26 个键(图 4-5):电源开关键 一个;参数设置键 2 个;功能与参量键 10 个;调节确认键 3 个;字符键 10 个。

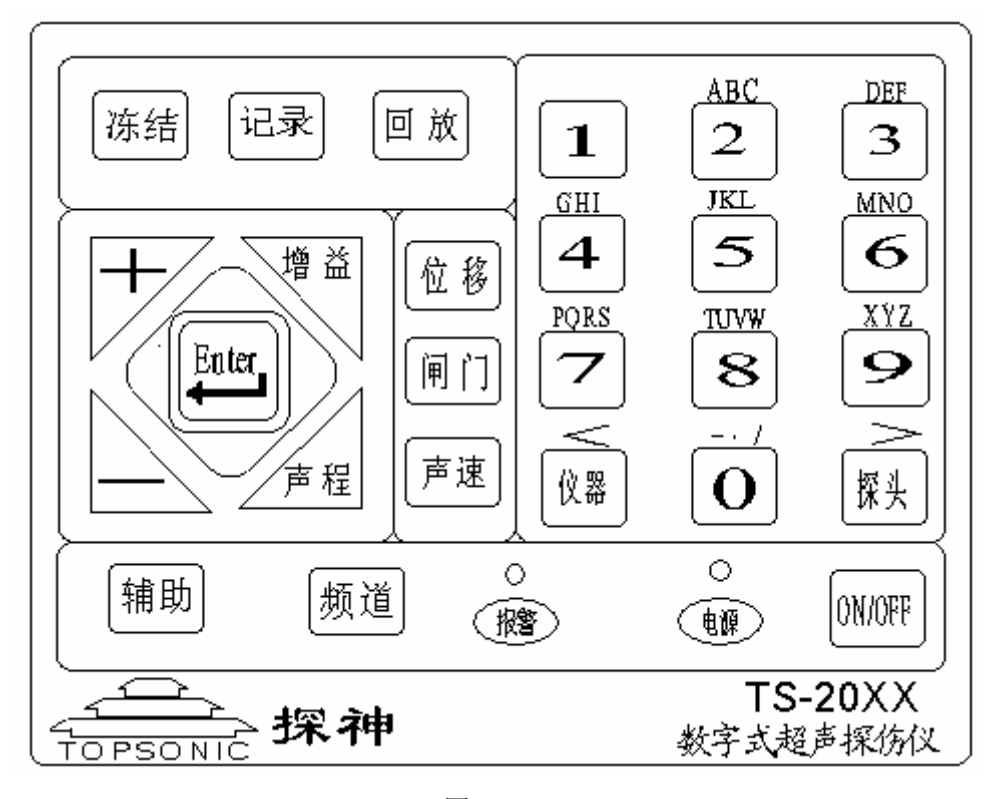

图 4-5

## 电源开关键

电源开关键 ON/OFF 用于开启和关闭仪器, 按键响应时间均为 3 秒。(当开机后, 短节 奏的按此键可以开关仪器按键响应的提示音功能)

#### 参数设置键

参数设置键 仪器 用于设置仪器的发射强度(强或弱)、重复频率、发射脉宽、报警开 关(开或关),还包括工件厚度设置。按 ← 键移动光标至相应菜单项,然后按 + 或 = 键进行相应的设置,其中工件厚度也可直接按数字键进行厚度输入。

参数设置键 探头 用于探头参数输入: 探头类型、探头频率、探头 K 值、探头 β 角 和晶片尺寸。

#### 功能与参量键

功能与参量键用于选择功能和激活当前参量。 冻结、记录、回放、辅助、频道 为功能 键,按键后即执行该项功能。 增益、位移、闸门、声程、抑制 为参量键,按该键后即 激活该项参量,使该参量进入可调节状态。

### 调节确认键

调节确认键用于仪器功能和参量的调节或确认。+ 为增量键, - 为减量键, Enter 为 确认或进入键,用 ← 表示。

#### 字符键

字符键用于数字和文件名称的输入,输入方式类似电话按键,文件状态时按同一键间 隔在 1 秒以内其键上的字母会在屏幕上轮变。如: 间隔在 1 秒内同按 2 键, 则屏幕 显示"A"、"B"、"C"、"2"轮变; 键的轮变是"0"、"."、"-" 、"+"。

## **4.3** 仪器 **LED** 指示灯和蜂鸣器提示声

仪器正面键盘区域有两个 LED 指示灯(电源 LED 和报警 LED)用于指示仪器的工作 状态; 仪器内置一个蜂鸣器用声响提示仪器的工作状态。

### 电源指示灯

仪器待机状态(关闭后)电源指示灯熄灭。

仪器开机状态电源指示灯常亮。

 仪器在开机状态,按键操作有效时,电源指示灯熄灭,松键后电源指示灯恢复亮度。 仪器在正常充电时电源指示灯闪亮。

### 报警指示灯

仪器开机工作有抑制时报警指示灯亮。

仪器开机工作电池电压不足时报警指示灯亮。

仪器工作中回波进入进波门或回波离开失波门时报警指示灯亮。

仪器工作中当 DAC 功能有效而设定区域的回波超限时报警指示灯亮。

仪器工作中当 AVG 功能有效而设定区域的回波超限时报警指示灯亮。

### 蜂鸣器

仪器开机时蜂鸣器响。

仪器关闭时蜂鸣器响。

仪器的电池电压不足时蜂鸣器响。

仪器外接交流适配器有效时蜂鸣器响。

仪器外接备用电池有效时蜂鸣器响。

仪器工作中回波进入进波门或回波离开失波门时蜂鸣器响。

仪器工作中当 DAC 功能有效而设定区域的回波超限时蜂鸣器响。

仪器工作中当 AVG 功能有效而设定区域的回波超限时蜂鸣器响。

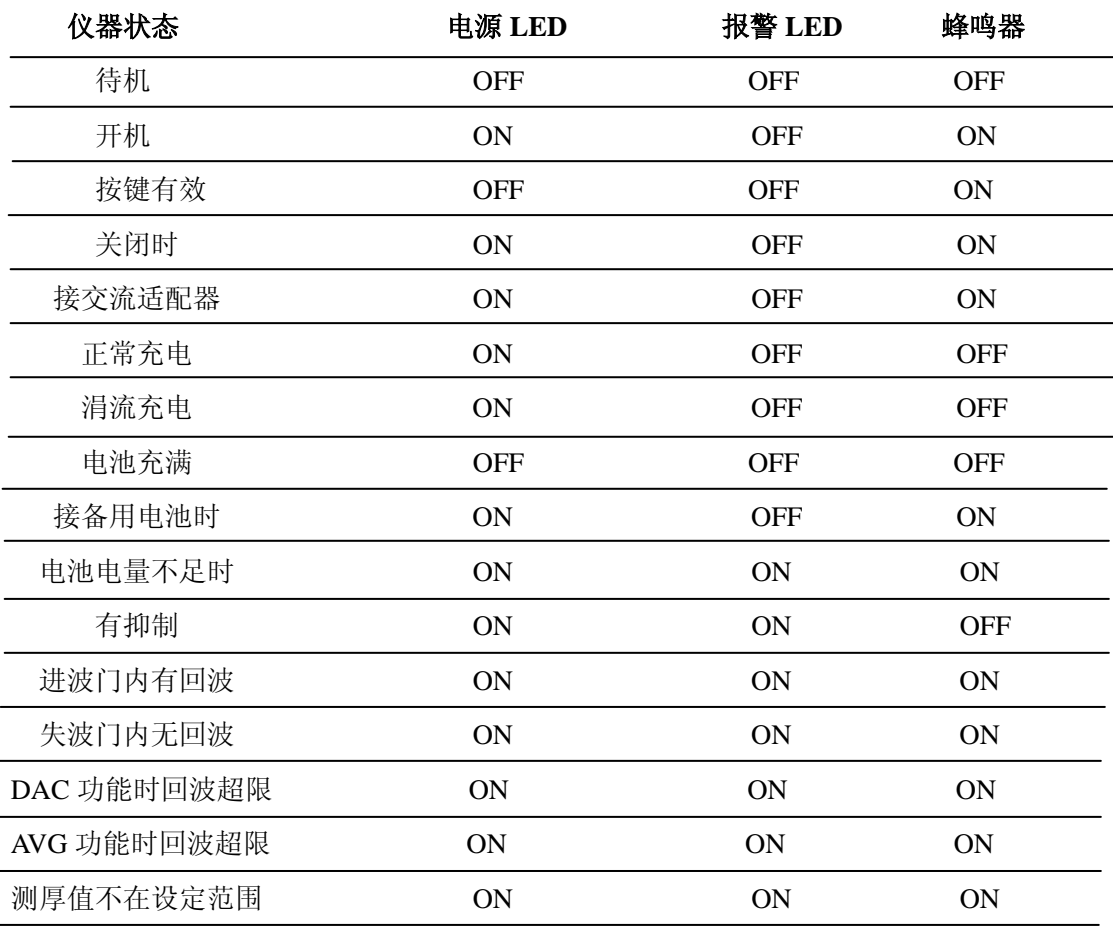

NANTONG TOPSONIC PRECISION INSTRUMENT CO., LT Http://www.topsonic.cn 23

## **4.4** 基本操作方法

TS 系列数字式超声探伤仪是一款易于操作的仪器。仪器的基本操作流程如下:

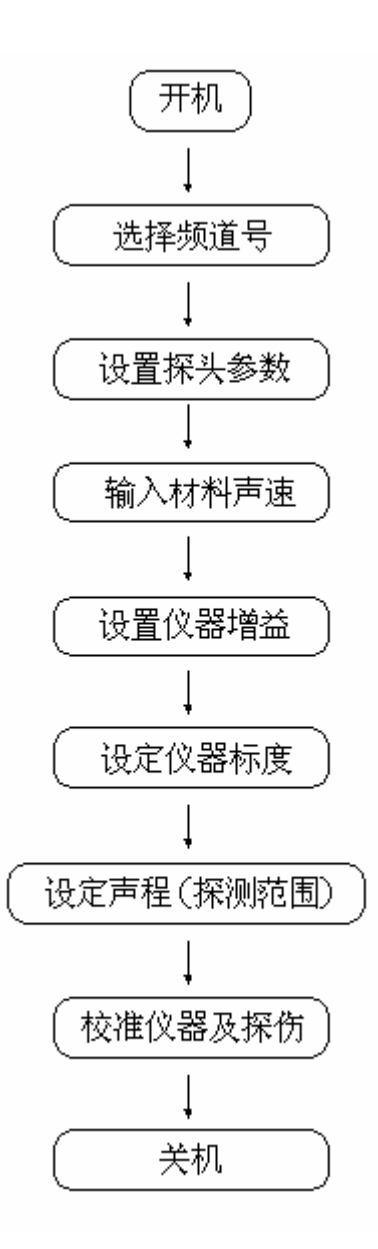

开机

在确认仪器专配电池电量足够或已连接好仪器交流适配器时, 按 ON/OFF 键持续 3 秒钟后, 仪器蜂鸣器有"哔---"提示声, 同时电源 LED 亮, 则仪器开机成功。仪器屏幕依 次显示"探神"二字,然后仪器屏幕显示三条彩带进度进入仪器自检状态,约3 秒后进入正 常开机状态,仪器屏幕显示为上次关机时的各项参数状态。

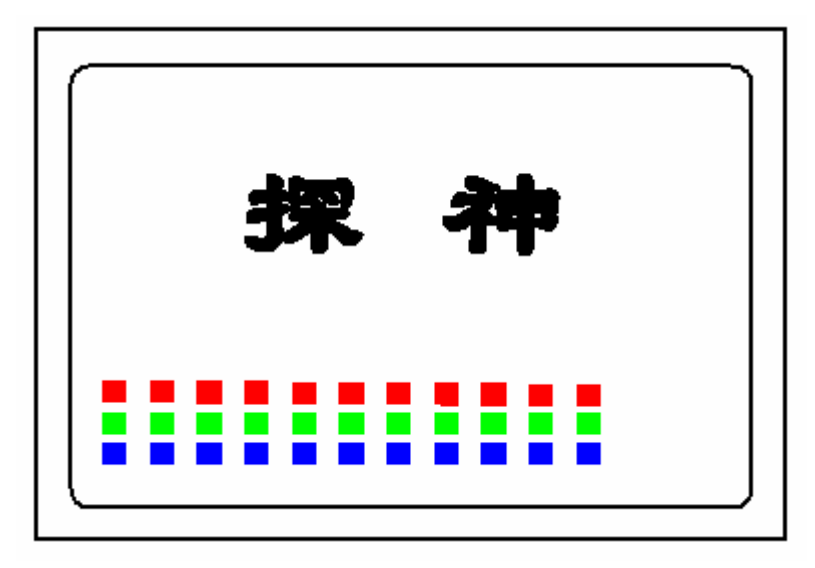

图 4-6

#### 设置仪器颜色

按两次 辅助 键激活颜色设置功能,仪器屏幕功能区显示"颜色",其中包括:回波 颜色、坐标背景、坐标颜色、文字背景、文字颜色五个颜色设置菜单。可按 ← 键逐项激活 "颜色设置"菜单,当三角指示箭头移至某个设置菜单项上时,按 + 键和 - 键即可对 该项进行颜色设置。

### 设置频道序号

本仪器共有 16 个 (CH0~CHE)可使用的参数预存频道。(某些型号仪器为 10 个 (CH0~CHE)频道)

按 频道 激活"频道"功能, 仪器屏幕功能区显示"频道", 同时存储原频道参数的内 容。在此状态下,三角光标指向"选频道 X"菜单项,通过按 + 键和 = 键可选择所需 的频道序号。选择好所需频道序号后按 1 键进入选定的频道。

### 设置探头参数

按 探头 键激活"探头"功能后,仪器屏幕功能区显示"探头",其中包括:探头类型、 探头频率、探头 K 值、探头β角、晶片尺寸五个设置菜单。可按 ← 键逐项激活探头设 置菜单项:

- ▶ 按 ← 键, 当光标移至"探头类型"菜单项上, 可按 + 键或 。 键改变探头类 型(探头类型:直、斜、双晶、窜透);
- ▶ 按 ← 键, 当光标移至"探头频率"菜单项上, 可按 + 键或 = 键改变探头频 率, 也可按数字键进行直接输入探头频率;
- > 按 ← 键, 当光标移至 "探头 K 值" 菜单项上, 可按 + 键或 键改变探头 K

值;

- ¾ 按 键,当光标移至"探头β角"菜单项上,可按 键或 键改变探头β 角;
- ▶ 按 ← 键, 当光标移至"晶片尺寸"菜单项上, 可按 + 键或 键改变相应晶 片尺寸。

 完成探头参数设置后按其它功能键则自动退出"探头参数"设置选项,并存储已设探头 参数,屏幕显示的探头参数更新为新输入的内容。

### 设置仪器方式

按 仪器 键激活"仪器"功能。

- 激活"仪器"功能后, 仪器屏幕功能区显示"仪器", "仪器设置"如下:
	- 1.工件厚度
	- 2.发射强度
	- 3.模拟波形
	- 4.自动增益
	- 5.报警开关
- ▶ 按 ← 键, 当光标移动至"工件厚度"菜单项上, 按 + 键和 = 键(也可直接 按数字键)输入被检工件的厚度,单位:mm;
- > 按 ← 键, 当光标移动至"发射强度"菜单项上, 按 + 键或 。 键改变发射强 度(强或弱);
- ▶ 按 ← 键, 当光标移动至"模拟波形"菜单项上, 按 + 键或 。 键调节重复频 率;
- > 按 ← 键, 当光标移动至"自动增益"菜单项上, 按 + 键或 。 键调节发射脉 宽;
- ▶ 按 ← 键,当光标移动至"报警开关"菜单项上,按 + 键或 = 键开关报警功 能(开或关)。

#### 设置材料声速

按 声速 激活"声速"功能。本仪器可设置的材料声速范围: 1000 m/s - 9999 m/s。 激活"声速"功能, 仪器屏幕功能区显示"声速"。

- > 按 ← 键, 当光标移动至"声速调节 V1-V2"菜单项上时, 每按一下 + 键或 -键,声速在两个固定值(钢纵波 5920m/s 和钢横波 3230m/s)之间变换(此时探头 类型也随之相应改变);
- ▶ 按 ← 键, 当光标移动至"声速调节步距 1"菜单项上时, 每按一下 + 键或 =

键,调节声速步长为 1m/s;

- ▶ 按 ← 键,当光标移动至"声速调节步距 10"菜单项上时,每按一下 + 键或 -键,调节声速步长为 10m/s;
- ▶ 按 ← 键, 当光标移动至"声速调节步距 100"菜单项上时, 每按一下 + 键或 键,调节声速步长为 100m/s。

### 设置仪器增益

本仪器可调节的增益范围:0dB~110dB。

按 增益 键激活"增益"功能。

激活"增益"功能,仪器屏幕功能区显示"增益",即仪器处在增益调节状态。设置仪器 增益可通过按 + 键和 。 键后以某一增益步长的增加或减少来实现。

- > 按 ← 键, 当光标移动至 "增益步距 0.1dB"菜单项上时, 每按一下 + 键或 = 键,调节增益步长为 0.1dB;(在此增益步距状态下,也可直接按数字键输入仪器 增益);
- > 按 ← 键, 当光标移动至 "增益步距 2.0dB" 菜单项上时, 每按一下 + 键或 。 键,调节增益步长为 2.0dB;
- > 按 ← 键, 当光标移动至 "增益步距 6.0dB" 菜单项上时, 每按一下 + 键或 = 键,调节增益步长为 6.0dB。

#### 设置仪器声程(探测范围)

本仪器的最大距离声程(钢中纵波 5920 m/s) 为 6000mm。

按 声程 键激活"声程"功能。

激活"声程"功能仪器屏幕功能区显示"声程",按 ← 键,移动光标至"探测范围" 菜单项,设定仪器声程可按 + 键和 = 键调节。或按数字快捷键调节,按 1 键 声程 变为 25mm ,按 2 键 声程变为 50mm ,按 3 键 声程变为 125mm ,按 4 键 声 程变为 250mm , 按 5 键 则声程以当前声程值加倍。

**☺** 注意:在校准仪器时,探测范围建议使用以上数字快捷键所生成的声程值。

#### 设置仪器标度

本仪器(屏幕横坐标)有三种标度:距离 S、垂直 Y 和水平 X。

激活"声程"功能后、按 ← 键,移动光标至"坐标标度"菜单项,此时按 + 键

或 键调节三种标度轮换变化。

三种标度状态的仪器声程值与已设置的探头折射角的关系:

 $S^2 = X^2 + Y^2$ ,  $X = S^* \sin \beta$ ,  $Y = S^* \cos \beta$ .

**☺** 注意:关系式中的 S、X、Y 分别表示对应标度的声程值。

## 校准仪器及探伤

详见第五章。

## 关机

您需要结束仪器的使用,确认被检物体的缺陷回波已完成记录,按 ON/OFF 键持续 3 秒钟, 提示声"哔---"停响后仪器关闭, 即可放开 ON/OFF 按键, 然后电源 LED 指示灯 熄灭。仪器对最后的参量参数进行记忆。若仪器在关闭时是使用外接交流适配器供电,则仪 器被关闭时在电源 LED 指示灯熄灭后有"哔---"声提示,并屏幕可能会闪亮一下,此时仪 器则自动转入充电方式。

## 第五章仪器校准与实用操作方法

在使用 TS 系列数字式超声探伤仪之前,首先要对仪器进行校准:依据被测物体的材料 和尺寸及使用的探头来设置探头参数、选择仪器方式、设定仪器的声速(未知声速需测定)、 增益、标度和声程;校测探头零点和斜探头的 K 值、前沿。

 为了确保安全正确地操作 TS 系列数字式超声探伤仪,操作人员必须接受过超声探伤技 术的培训。

## **5.1** 模拟方法校准仪器

用此方法来校准仪器类同于原模拟仪器的调试方法。

 仪器校准前的设置设定方法在 4.4《基本操作方法》中已作了详细叙述,本节将叙述如 何模拟校准仪器的相关项目的校测步骤,在仪器校准的过程中所使用的基本型试块是 CSK - ⅠA 型试块。

### 直探头零点的校测

 ――首先,接 4.4《基本操作方法》选择频道序号、设置被测直探头参数、输入 CSK - ⅠA 试块的纵波声速(5920m/s)、预设仪器增益为 10dB 左右、设定仪器为距离标度(S)、 设定仪器声程为 250mm;

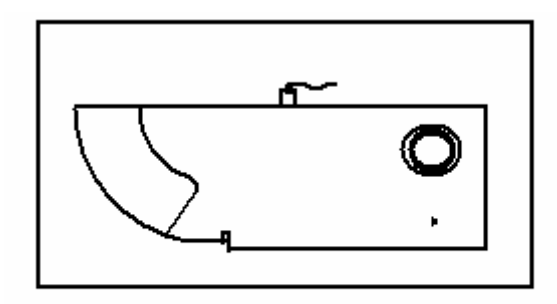

图 5-1

一一接着, 把探头按图 5-1 所示置于 CSK - I A 试块上, 耦合必须良好。调节仪器增益 使一次反射回波高度为满屏幕的 80%左右;

 ――然后, 激活并移动进波门套住屏幕上的一次反射回波,直到实时计算值显示出该 回波的各项声程量;

NANTONG TOPSONIC PRECISION INSTRUMENT CO., LT Http://www.topsonic.cn 29 一一最后, 激活"探头零点"功能(按 声程 键, 再按 ← 键, 移动光标至"探头 零点"菜单项激活探头零点功能),用 + 或 = 键进行调整,直到实时计算值显示的距

离声程量(声程垂直量)等于 100,此时探头的零点值已校测完成。

**☺** 注意:直探头距离声程量与垂直声程量相同,声程水平量等于零。

## 斜探头零点的校测

 ――首先,接 4.4《基本操作方法》选择频道序号、设置被测斜探头参数、输入 CSK - ⅠA 试块的横波声速(3230m/s)、预设仪器增益为 30dB 左右、设定仪器为距离标度(S)、 设定仪器声程为 125mm;

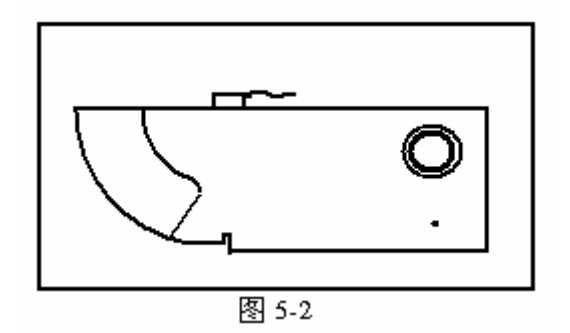

 ――接着,把探头按图 5-2 所示置于 CSK -ⅠA 试块上,耦合必须良好。 移动探头使 R100 的一次反射回波最高,调节仪器增益使回波高度为满屏幕的 80%左右;

 ――然后,激活并移动进波门套住屏幕上出现的 R100 的一次反射回波,直到实时计算 值显示出该回波的各项声程量;

一一最后, 激活"探头零点"功能(按 声程 键, 再按 ← 键, 移动光标至"探头 零点"菜单项激活探头零点功能),用 + 或 - 键进行调整, 直到实时计算值显示的距离声 程量等于 100,此时斜探头的零点值已校测完成。

**☺** 注意:斜探头零点的校测与其 K 值无关。

### 斜探头前沿的校测

 ――首先,接"斜探头零点的校测",当 R100 的一次反射回波最高时,按图 5-3 所示测 量探头前端与试块边沿的距离 L1, 则该探头的前沿为: L = 100 - L1 (mm);

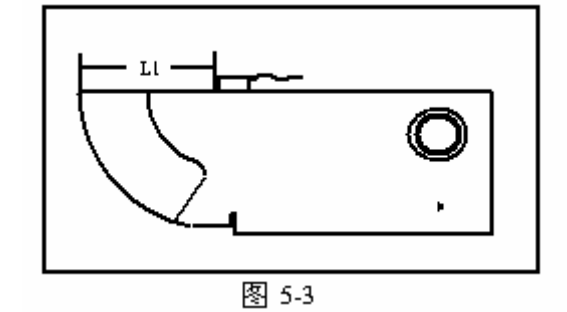

NANTONG TOPSONIC PRECISION INSTRUMENT CO.,LT Http://www.topsonic.cn 30 一一接着, 激活"探头前沿"功能(按 声程 键, 再按 ← 键, 移动光标至"探头

前沿"菜单项激活探头前沿功能), 用 + 或 - 键调整探头前沿, 使其值等于 L。 此时,斜探头前沿的校测完成。

### 斜探头 **K** 值的校测

 ――首先,接"斜探头零点的校测"和"斜探头前沿的校测"的校测完成后,按图 5-4 所示放置探头,耦合必须良好。调节仪器增益和声程使 Φ1.5mm 孔的一次反射回波高度为 满屏幕的 80%左右;

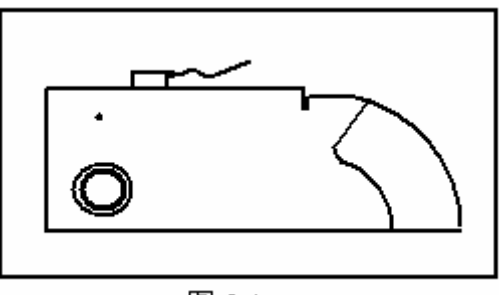

图 5-4

 ――然后,激活并移动进波门套住屏幕上该孔的一次反射回波,直到实时计算值显示出 该回波的各项声程量;

一一最后, 激活"探头β角"功能(按 探头 键, 再按 ← 键, 移动光标至"探头 β角"菜单项激活探头β角功能),用 + 或 = 键调整探头β角,直到实时计算值显示 的垂直声程量等于 15,此时仪器的探头β角和探头 K 值已校测完成,并将数值显示在各自 的位置上。

☼ 注释:模拟法校准时使用调节€%[角的方法校测 K 值会比较准确,也可用调节 K 值 的方法来校测斜探头 K 值, 反射孔也可使用已知深度直径为€%O1 的孔(如 CSK -ⅢA 试块)。

**☺** 注意:"斜探头 K 值的校测"必须在斜探头零点和前沿的校测完成后进行校测。

## **5.2** 自动方法校准仪器

此方法校准仪器是按仪器设定程序来进行调试。

 仪器校准前的设置设定方法在 4.4《基本操作方法》中已作了详细叙述,本节将叙述如 何自动校准仪器的相关项目的校测步骤,在仪器校准的过程中所使用的基本试块是 CSK - ⅠA 型试块。

#### 探头零点校测

 ――首先,接 4.4《基本操作方法》选择频道序号、设置被测探头参数、输入 CSK -ⅠA 试块的声速(纵波 5920m/s, 横波 3230 m/s)、预设仪器增益、设定仪器为距离标度(S)、 设定仪器声程(直探头为 250mm, 斜探头为 125 mm):

一一接着, 把探头置于 CSK - I A 试块上(直探头如图 5-1, 斜探头如图 5-2), 耦合必 须良好。调节仪器增益,使直探头出现 100 厚度的一次和二次回波;而斜探头必须使 R100 的反射回波最高,同时 R50 的回波也出现在屏幕上。此时固定探头,调节进波门和失波门 门位(按 闸门 键,再按 ← 键,激活相应的功能,再按 + 或 。 键调节门位), 直 探头时,进波门和失波门分别套住屏幕上的一次反射回波和二次反射回波;斜探头时,进波 门和失波门分别套住屏幕上的 R50 的反射回波和 R100 的反射回波;

一一然后, 激活"探头零点"功能(按 声程 键, 再按 ← 键, 移动光标至"探头零 点"菜单项激活探头零点功能);

一一最后, 按 0 键, 零点测量即完成, 零点值显示在屏幕右下方"探头零点"下面 位置。

- **☺** 注意:测零点时仪器的位移值和探头零点值应归为 0。直探头时,进波门和失波门 分别套住屏幕上的一次反射回波和二次反射回波;斜探头时,进波门和失波 门分别套住屏幕上的 R50 的反射回波和 R100 的反射回波。仪器零点值的单 位:µs。
- **☺** 注意:斜探头测零点时,请固定探头,同时测出探头前沿,方法同模拟校测探头零 点一样。

#### 未知材料声速校测

材料声速的校测必须在校测探头零点时进行,还必须已知反射体的厚度。

 ――首先,按照前段自动校测直探头零点的步骤要求将进波门和失波门分别套住屏幕上 的一次反射回波和二次反射回波;

一一接着,按 仪器 键,再按 ← 键,移动光标至"工件厚度"菜单项激活工件厚度, 用 + 或 。键(或直接按数字键)输入反射体厚度;

一一然后, 激活"探头零点"功能(按 声程 键, 再按 ← 键, 移动光标至"探头 零点"菜单项激活探头零点);

――最后,按 键,即探头零点自动校测完成时,未知材料声速的校测也即完成, 材料声速值显示在屏幕左上方"V=xxxxm/s "。

NANTONG TOPSONIC PRECISION INSTRUMENT CO., LT Http://www.topsonic.cn 32 **☺** 注意:材料声速的校测,就是在探头零点的校测时在"工件厚度"项中输入工件反

射体厚度,即可在探头零点自动校测时同步完成。材料声速值的单位:m/s。

### 斜探头 **K** 值的校测

 ――第一步,接"探头零点的校测"和"斜探头前沿的校测"完成后,按图 5-5 所示放 置探头,探头耦合必须良好。调节仪器增益和声程使 CSK -ⅠA 试块 15 mm 深的 Φ1.5mm 孔的一次反射回波高度为满屏幕的 80%左右;

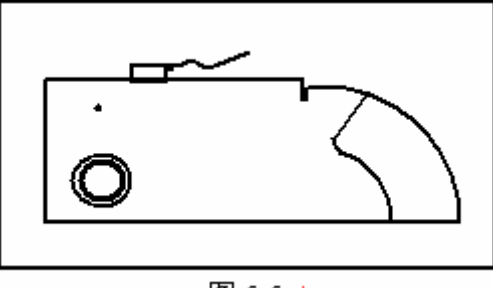

图 5-5-1

 ――第二步,激活并移动进波门套住屏幕上该孔的一次反射回波,直到实时计算值显示 出该回波的各项声程量,并找到该最高反射回波;

一一第三步, 激活斜探头的"探头 K 值"功能(按 探头 键, 再按 ← 键, 移动 光标至"探头 K 值"菜单项激活探头 K 值功能);

一一第四步, 按 0 键, 屏幕右侧功能区上方显示"测量 K 值", 此时"峰值记忆" 自动启动;

一一第五步, 按 ← 键, 移动光标至"基准孔径", 用 + 、 。 键(或直接按数 字键)输入反射体的直径 1.5mm;

--第六步, 按 ← 键, 移动光标至"基准孔深", 用 + 、 。 键(或直接按数 字键)输入反射体的深度 15mm;

一一最后, 按 ← 键, 移动光标至"测 K 完成", 按 0 键, K 值测量即完成。

**☺** 注意:斜探头 K 值的校测必须在斜探头零点和前沿的校测完成后进行校测。

## **5.3 DAC** 曲线的制作

**☺** 注意:在制作 DAC 曲线过程中仪器的抑制必须置于 0%。

### 斜探头 **DAC** 曲线的制作

NANTONG TOPSONIC PRECISION INSTRUMENT CO.,LT Http://www.topsonic.cn 33 ――第一步,接"斜探头零点的校测"、"斜探头前沿的校测"和"斜探头 K 值的校测" 完成后,根据实际探伤需要设置仪器标度和声程,选定合适的参考试块(如 CSK -ⅢA)。将 探头与参考试块耦合,使第一个参考点(深度最浅)回波达到最高点,调节增益使其回波波 幅高度约为满屏的 80%;

一一第二步, 按 辅助 键, 再按 ← 键, 移动光标至"作 DAC 线", 然后按 9(DAC) 键激活"DAC"功能,屏幕回波区上部出现提示"作 DAC 线 按冻结选择点";

一一第三步,激活并移动"讲波门",将该最高回波套住;(按 闸门 键,激活"闸门" 功能,再按 ← 键,移动光标至"进波门位"菜单项,即激活了"进波门位",按 +、-键即可左右移动进波门)

一一第四步, 按 冻结 键, 则第一个 DAC 参考点确认, 并在该回波尖顶处出现一个 小十字,表示已作了一个 DAC 点:

――第五步,用相同方法依次作完所有的参考点,至少 3 点最多可作 6 点;

ーー第六步,作宗所有的参考点后按 ← 键,屏幕回波区显示 DAC 母线。在屏幕右 侧 DAC 功能区, 按 ← 键, 移动光标分别至以下菜单项:

RL 偏移量: +00.0 dB, 用 + 、- 键输入判废线偏移量值, 输入后按 ← 键确认;

SL 偏移量: +00.0 dB, 用 + 、 - 键输入定量线偏移量值, 输入后按 ← 键确认;

EL 偏移量: +00.0 dB, 用 + 、 - 键输入评定线偏移量值, 输入后按 ← 键确认。

 $-$ 一最后, 按 ← 键, 移动光标至"x 点 DAC", 按 + 、 。 键将 DAC 设置为 "开", 即可在仪器屏幕上显示 DAC 曲线的三条曲线, 即判废线、定量线和评定线, 但不 显示 DAC 母线;

至此, 则该频道 DAC 曲线制作完成并生效, 在 DAC 功能状态, 缺陷回波当量值指示 为:: SL+/-ΔdB。

- **◎ 提示:** 在确认作 DAC 参考点状态下, 找参考点的最高反射回波时, 可按 辅助 键 启动"峰值记忆"功能。当峰值记忆功能激活时能帮助您方便快速准确的找 到该参考点的最高回波并作自动记忆。再次按 辅助 键则可关闭"峰值记 忆"功能。
- **☺** 提示:在 DAC 曲线制作过程的第七步(即上文的"――最后"步骤)之前的任何 一步状态, 按 1 键, 即可退出 DAC 曲线制作。
- **◎ 提示:** 在 DAC 生效后, 如要删除或修改该曲线, 请按 辅助 键, 再按 ← 键, 移动光标至"作 DAC 线",然后按两次 9 (DAC) 键, 则可回至如上的第 六步。
- **☺** 注意:在 DAC 生效时仪器的增益可以某一步距加减,DAC 曲线也随之上下浮动; 声程也可以某一步距加减,DAC 曲线同样也随之左右移动。

## **5.4 AVG** 曲线的制作

当声程大于 3N 时(N 为探头近场长度),直探头的 AVG 曲线只需校准一个基准点即可 由理论公式计算得到;当声程小于 3N 时制作方法按斜探头的 DAC 曲线方法执行。以下是 声程大于 3N 时直探头的 AVG 曲线制作过程。

### 直探头 **AVG** 曲线的制作

 ――首先,接"直探头零点的校测"的校测完成后,根据实际探伤需要设置仪器声程, 选定合适的参考试块(如 CS-1 等)。将探头与参考试块耦合,使参考点(如 Φ2\*200 平底孔) 回波达到最高点,调节增益使其波幅高度约为满屏的 80%, 激活并移动"进波门"套住该 回波;

一一接着,按 辅助 键,再按 ← 键,移动光标至"作 AVG线 按 0",最后按 0 (AVG) 键激活 AVG 功能, 仪器屏幕回波显示区提示"作 AVG 线 按冻结选择点";

一-然后,按 冻结 键,则确认了参考点,并在回波尖顶处出现一个小十字。此时, 按 ← 键,在屏幕右侧的 AVG 功能区,再按 ← 键,移动光标至"基准孔径",用 +、 键输入平底孔直径;

 $--$ 最后, 按 ← 键, 移动光标至"2X 孔 AVG", 如要显示 2 倍孔径的 AVG 曲线(即 以 Φ2 确定的点, 也可生成 Φ4 的 AVG 曲线), 按 +、 。 键, 可将 2X 孔 AVG 功能处 于"开"状态。按 ← 键,移动光标至"AVG 功能",按 + 、 。 键, 将 AVG 功能处 于"开"状态,即可在屏幕回波区生成所作的 AVG 曲线。

在AVG功能状态,回波当量值和按当量折算为平底孔的大小,直接显示为"Φxx.x+/-∆dB Φxx.x mm"。

## **5.5** 实用操作方法

### 使用闸门

 TS 系列数字式超声探伤仪有双闸门功能,即进波门和失波门,在屏幕回波显示区内即 有可见的进波门和失波门。闸门作用:

- ¾ 监视被测物体需要探测的范围。如果回波超过进波门,仪器的报警 LED 和蜂鸣器 启动。
- ¾ 选择需要测量的回波。测量值显示于屏幕实时计算显示区。

NANTONG TOPSONIC PRECISION INSTRUMENT CO., LT Http://www.topsonic.cn 35

**☺** 注意:在 AVG 有效时仪器的增益可以某一步距加减,AVG 曲线也随之上下浮动; 声程也可以某一步距加减,AVG 曲线同样也随之左右移动。

¾ 校测仪器与探头参数,选择测试波。

¾ 制作曲线,选择确定参考点。

 进波门有三个参数:进波门位、进波门宽、进波门高。进波门可调节的区域为整个屏幕 的回波区。

 失波门有两个参数:失波门位、失波门高。失波门的失波门位和失波门高可调节的区域 为整个屏幕的回波区,失波门宽度为固定的。

调节进波门和失波门的各个参数:

――首先, 按 键进入"闸门"功能状态。

¾ 进波门位

按 ← 键,移动光标至"进波门位"菜单项,在此状态可按 + 键和 - 键来改变 进波门位置值,步长与仪器此状态的声程值成比例。

¾ 进波门宽

按 ← 键,移动光标至"进波门宽"菜单项,在此状态可按 + 键和 = 键来改变 进波门宽度值,步长与仪器此状态的声程值成比例。

¾ 进波门高

按 ← 键,移动光标至"进波门高"菜单项,在此状态可按 + 键和 = 键来改变 进波门高度值。

¾ 失波门位

按 ← 键,移动光标至"失波门位"菜单项, 在此状态可按 + 键和 。 键来改变 失波门位置值,步长与仪器此状态的声程值成比例。

¾ 失波门高

按 ← 键,移动光标至"失波门高"菜单项,在此状态可按 + 键和 = 键来改变 失波门高度值。

 **☺** 提示:如要隐藏失波门,只要将光标移至"进波门高",改变一下该值即可;如要 显示失波门,只要将光标移至"失波门位"即可。

#### 使用位移

 使用位移可选择回波的显示起点,起点可以从被测物体表面或内部某一点(仪器声程以 内)开始。

本仪器可调整的位移范围:0 mm - 2000mm。

按 位移 键激活"位移"功能。

激活"位移"功能,仪器屏幕功能区显示"位移",仪器屏幕坐标的左下方为位移值(坐 标起点)。调节位移通过按 + 键和 - 键以某一位移步长的增加或减少来实现。

按 ← 键,移动光标至"位移调节步距 1"时,每按 + 键或 - 键一次,改变的

步长为 1mm。

按 ← 键,移动光标至"位移调节步距 25"时,每按 + 键或 = 键一次,改变 的步长为 25mm。

按 ← 键,移动光标至"位移调节步距 50"时,每按 + 键或 - 键一次,改变 的步长为 50mm。

按 ← 键,移动光标至"位移调节步距 100"时,每按 + 键或 - 键一次,改变 的步长为 100mm。

按 ← 键,移动光标至"位移清零 按 1"时,按 1 键,位移即可清零。

### 使用抑制

本仪器可调整的抑制范围:0% - 90%。

按 增益 键进入"增益"功能状态,然后按 ← 键移动光标至"回波抑制"菜单 项,激活回波抑制功能,调节抑制通过按 + 键和 - 键(每按一下,步长为 1%)来实 现。

**☺** 提示:本仪器的抑制调节不会影响仪器的线性和任何指标性能。

### 使用补偿

本仪器可调节的补偿范围: -40dB ~ +40dB。

按 增益 键进入"增益"功能状态,然后按 ← 键移动光标至"补偿增益"菜单 项,激活补偿增益功能, 调节补偿通过按 + 键和 - 键(每按一下, 步长为 1dB)来 实现。

**☺** 提示:本仪器的增益范围为 0∽110dB。

### 使用冻结

按 冻结 键激活"冻结"功能。

激活"冻结"功能后,仪器屏幕功能区显示"冻结",除"记录"外的任何按键操作对 仪器不起作用。

在冻结状态下, 按 冻结 键可解除"冻结"功能, 仪器返回正常显示状态。

## **5.6** 仪器功能的使用

按 仪器 键激活"仪器"功能, 仪器屏幕功能区显示"仪器"。

#### 工件厚度

在"仪器"功能状态下,按 ← 键, 当光标移动至"工件厚度"菜单项上, 按 + 键 和 - 键(也可直接按数字键)输入被检工件的厚度,单位: mm。

在测量未知材料声速、焊缝截面显示和使用一次和二次波颜色不同时需要输入工件厚 度。

#### 发射强度

在"仪器"功能状态下,按 ← 键,当光标移动至"发射强度"菜单项上,按 + 键 或 - 键改变发射强度(强或弱)。在没有特殊情况下,一般设置为强。

### 重复频率

在"仪器"功能状态下,按 ← 键, 当光标移动至"重复频率"菜单项上,按 + 键 或 键调节仪器重复频率。

### 发射脉宽

在"仪器"功能状态下,按 ← 键,当光标移动至"发射脉宽"菜单项上,按 + 键 或 键调节仪器发射脉宽。

### 报警开关

按 ← 键, 当光标移动至"报警开关"菜单项上, 按 + 键或 。 键开关报警功能 (开或关)。在 DAC 状态下,当报警开关处于"开"状态,如果有波超过 SL 线时, 就会报 警灯闪烁,报警声响起;在 AVG 状态下,当报警开关处于"开"状态,如果有波超过 AVG 曲线时, 就会报警灯闪烁, 报警声响起; 非 DAC 或 AVG 状态下, 当报警开关处于"开" 状态,如果有波超过进波门高度时,就会报警灯闪烁,报警声响起。

## **5.7** 辅助功能的使用

首先, 按 辅助 键激活"辅助"功能, 仪器屏幕功能区显示"辅助"。

#### 峰值记忆

在"辅助"功能状态下,按 ← 键移动光标至"峰值记忆"菜单项激活峰值记忆功能, 通过按 + 键或 - 键改变峰值记忆的状态,即当"开"时仪器对进波门内出现的回波峰 值作自动记忆;当"关"时则无效。

#### 回波包络

在"辅助"功能状态下,按 ← 键移动光标至"回波包络"菜单项激活回波包络功 能,通过按 + 键或 - 键改变回波包络的开关,即当"开"时仪器对进波门内的回波作 自动包络;当"关"时则无效。

#### 自动增益

在"辅助"功能状态下, 按 ← 键, 当光标移动至"自动增益"菜单项上, 按 + 键 或 - 键开关自动增益(开或关)。当自动增益"开"的状态下, 仪器将自动调节增益, 使 进波门内出现的最高波升至或降至屏幕的 80%;"关"的状态下需要操作人员在"增益"状 态下手动调节。

## **5.8** 频道功能的使用

按 频道 键激活"频道"功能。

#### 选频道

在"频道"功能状态下, 按 ← 键, 移动光标至"选频道 X 按 1"菜单项, 按 + 键 或 - 键选择您所需的频道,最后按 1 键即完成频道选择,进入所选频道。

#### 查询频道

在"频道"功能状态下, 按 ← 键, 移动光标至"查询频道 按 2"菜单项, 按 2 键, 屏幕显示所有频道的设置参数,(包括频道号、探头类型、增益值、补偿增益值、探测范围、 有无 DAC 或 AVG)。

#### 清除频道

在"频道"功能状态下, 按 ← 键, 移动光标至"清除频道 按 0"菜单项, 按 0 键 即可将该频道清零重置。

#### 设置时间

在"频道"功能状态下,按 ← 键,移动光标至"设置时间 按 1"菜单项,按 1 键 即可进入时间设置界面。

**☺** 注意:请在无 DAC 或 AVG 状态的频道里设置时间,如要使设置时间生效,请在 时间设置状态下,按 ← 键,将年、月、日、时、分都激活确认后才可 设置有效。

### 使用 **DAC** 曲线

按 辅助 键屏幕功能区显示"辅助"选项框:

按 ← 键,移动光标至"作 DAC 曲线"菜单项, 若该频道原已存储 DAC 曲线, 按 两次 9(DAC)键, 则可调出该 DAC 曲线的母线, 然后可以修改 RL、SL、EL 各偏移量重新 制作 DAC 曲线; 若要删除该 DAC 母线, 按 1 键即可。

 在 DAC 功能状态下,回波显示区对进波门内出现的回波峰值点作 DAC 定量,计算结 果以 SL+/-∆ dB 表示,即超过或低于定量线的 dB 数。

## 使用 **AVG** 曲线

方法同使用 DAC 曲线, 在辅助状态按 O(AVG)键来实现。

 在 AVG 功能状态回波显示区对进波门内出现的回波峰值点作 AVG 定量,回波当量值和 按当量折算为平底孔的大小,计算结果直接显示"Φxx.x +/-Δ dB Φxx.x mm"。

## 第六章仪器的数据处理

数据处理功能是数字式超声探伤仪与模拟式超声探伤仪所具有的最大不同之处。TS 系 列数字式超声探伤仪有一套完善的数据处理功能,合理应用会给您的探伤工作带来便利。

## **6.1** 记录

若在探伤中需对仪器屏幕上的信息作进一步的分析或需将此信息作为检测依据,则仪器 可用"记录"功能将整个屏幕的信息进行记录保存。记录内容不仅包括回波波形,还包括仪 器的状态参数和记录时间,同时在记录时也可输入相关有用信息。

本仪器共可记录文件的序号:000-999。

按记录 键激活"记录"功能。

激活"记录"功能,仪器屏幕功能区显示"记录",同时仪器进入"冻结"状态。 再按 ← 键,移动光标至"文件名称 0000"菜单项,可以按数字键输入文件名称,最后按 ← 键, 移动光标至"文件序号 xxx"菜单项,最后按 1 键执行记录,此回波的所有项目都记录在 当前文件序号中。按 记录 键仪器退出 "记录"功能,不记录此回波的项目,并返回正常显 示状态。

**☺** 注意:记录项目菜单框中"文件序号"是自动生成的,依此从 000-999,不能设定; 当记录文件已达 1000 幅,即记录序号已达 999 时,再次记录文件时将自动 覆盖第一幅文件;日期和时间也自动生成,由仪器的系统决定。

**☺** 注意:制作完 DAC 或 AVG 曲线后,请及时记录文件进行保存,以备后用。

## **6.2** 回放

在离开探伤现场后若需对已完成记录的探伤结果和信息作进一步的分析或需将此结果 作为检测依据,则仪器可用"回放"功能将已记录的结果和信息进行回放。

本仪器可对记录的每一个文件进行回放。

按 回放 键激活"回放"功能, 仪器进入回放状态。

激活"回放"功能, 仪器屏幕功能区显示"回放",同时仪器进入"冻结"状态。

> 按 ← 键,移动光标至"序号 xxx"菜单项, 然后按 + 键和 = 键选择已记录 的文件序号,最后按 1 键执行文件回放,已记录的该序号文件的回波和参数内容被显示在 屏幕回波区。

NANTONG TOPSONIC PRECISION INSTRUMENT CO.,LT Http://www.topsonic.cn 41 ▶ 按 ← 键,移动光标至"复制频道 按 8",然后按 8 键,复制该回放文件的参 数参量(包括 DAC 或 AVG)到当前频道,相当于覆盖原频道内容。

▶ 按 ← 键,移动光标至"文件上传 按 9",然后按 9 键,当前回放的文件将传 输给计算机。

▶ 按 回放 键, 仪器退出"回放"功能。

**☺** 注意:无记录文件时,仪器不进入"回放"状态。

**☺** 注意:有关计算机通讯的详细操作方法见《探神通讯软件》之帮助文档部分。

## 第七章仪器的保养、维修和常见故障处理

## **7.1** 保养

### 仪器的保养

 使用后经常用干净柔软的湿布清洁仪器及其部件。清洁时请用水和中性的家用清洁剂。 若仪器较长时间不使用,请把仪器放入仪器箱内,存放在干燥避光的室内,周围不应有强烈 的振动和较强的磁场辐射,不应有重物挤压。如仪器长期不使用,应定期充电和开机。间隔 最好不超过一个月。

### 电池的保养

 电池的容量和使用寿命主要取决于正确的使用方法。在以下几种情况时必需给仪器的电 池充电:

- ¾ 仪器电池已经使用至"电量低请关仪器"时的报警。
- ¾ 仪器频繁的部分放电之后。
- ¾ 仪器存放时间超过一个月。
- **☺** 注意:建议每次充电请按照全程充电方式对仪器锂电池进行充电!

## **7.2** 维修

TS 系列数字式超声探伤仪是采用最新技术设计和优质部件制造的产品。在生产过程中 经过严格的检验和测试,确保仪器性能和质量达到最优,故障率最低。万一发现仪器出现故 障,无法解决,即请关闭仪器。如使用外接交流适配器作电源,必须立即切断。

维修事宜请与南通市探神精密仪器有限公司联系!

**☺** 注意:非专业人员和未得到江苏省南通市探神精密仪器有限公司授权维修的人员不 得自行拆卸维修 TS 系列数字式超声探伤仪!

## **7.3** 使用注意事项

### 准确校准

**<sup>☺</sup>** 注意:不要用酒精或其它化学稀释剂清洗仪器,不然会促使仪器外壳和键盘的损坏 或老化。

 准确校准可保证仪器在探伤中获得准确可靠的探伤结果,仪器在校准时必须确认反射体 回波最高。也可通过重复校准得到理想结果。

### 使用闸门

 仪器的实时计算范围取决于进波门位和进波门宽的设定,当进波门宽为 0 时,仪器只对 进波门位线上的回波点进行计算。门高的设定决定仪器的报警与否(报警开时)。

## 更换电池

当电池工作时间不够理想或发现充电时"正常充电"时间较短的情况,可以确定电池寿 命已到。为保证仪器能有足够的工作时间方便使用,请与江苏省南通市探神精密仪器有限公 司联系购买仪器专配电池进行更换。

正确更换电池方法请详见"3.2 电池充电"章节。

## **7.4** 常见故障的处理

## 仪器初始化

TS 系列数字式超声探伤仪具有仪器初始化功能,如遇以下情况,您可以将仪器初始化:

- ¾ 希望对仪器的所有记录和频道进行清除;
- ¾ 发现异常错误,进行其他处理,未能成功的。

TS 系列数字式超声探伤仪具有两种仪器初始化方法:

一:正常开机时,待出现三条彩带时,请按住 1 键,一直等待其进入正常的操作界 面后即完成对仪器的初始化。

**☺** 注意:此时只对仪器所有频道及仪器内存进行初始化,而以前所保存的所有文件记 录均未删除。因此,如有对您有用的频道信息,请进入该频道,按记录 键 将该频道信息存入存储器中。待此初始化后, 将有用的文件按 回放 键调 出后,"复制"到当前频道即可使用。如此这般,则 DAC、AVG 曲线等重 要参数信息也永不丢失。

二:正常开机时,待出现三条彩带时,请按住 0 键,一直等待其进入正常的操作界 面后即完成对仪器的初始化。

**☺** 注意:此时对仪器所有频道、仪器存储器及内存都进行了初始化,而以前所存的所 有文件记录均被删除。因此,请将您所需的有用文件利用通讯软件传输入计 算机中及时进行保存。

## 仪器自检未通过

 由于电池电量不足、上次操作时的误操作导致数据的溢出或非法开关仪器,使仪器启动 时检查到错误信息或非法数据,从而引起循环启动现象。

 请按照仪器初始化方法对仪器进行初始化。如仍无法解决请务必与江苏省南通市探神精 密仪器有限公司联络!

### 不能开机

- > 按 ON/OFF 键持续时间不够。按 ON/OFF 键持续时间保证 3 秒钟以上。
- ¾ 仪器电池电量极少。仪器电池必须有电量,不然请连接上交流适配器,稍等 5 分钟后再开机。
- ¾ 仪器放置时间过长,必需充电一小时后才能开机。

### 交流适配器接上无反应

- ¾ ~220V 交流插座没有供电。选择良好的~220V 电源插座。
- ¾ 交流适配器电源线断裂。更换一条良好的标称为~220V/6A 的电源线。

## 按键不动作

- ¾ 仪器在冻结状态。解除冻结后即可。
- ¾ 未按照屏幕提示的指定按键操作。请按照屏幕提示的指定按键进行操作。

#### 屏幕无回波

- ¾ 仪器增益太小或声程不够。调整仪器的增益或声程。
- ¾ 探头连接座接法不对。单晶探头可连接到任何一个的插座;使用双晶探头时:发射 探头必需连接到发射插座,接收探头必需连接到接收插座上。
- ¾ 仪器探头设置方式不对。按使用探头要求正确选择设置仪器探头参数。
- ¾ 探头线断裂。更换新的探头线。
- ¾ 探头已坏。更换新的探头。

### 不能执行峰值记忆、回波包络和回波放宽

¾ 回波不在进波门内。移动进波门,套住该回波。

### 电池充不足电

¾ 接上交流适配器时仪器处在开机状态。关闭仪器即可充电。

NANTONG TOPSONIC PRECISION INSTRUMENT CO., LT Http://www.topsonic.cn 45

- ¾ 环境温度太高。仪器电池有过热保护作用,电池工作温度在 60℃以下。
- ¾ 电池寿命已尽。建议更换新电池。

## 不能通讯

- ¾ 外接计算机未运行通讯软件。
- ¾ 计算机的 COM 接口序号不是指定的序号。TS 系列数字式超声探伤仪默认使用 COM1 串行口。

## 日期或时间不对

- ¾ 长期关机引起仪器时钟暂时停止。仪器充电后重新设置日期与时间。
- ¾ 走时误差积累引起。重新设置日期与时间。

# 第八章附录

## **8.1 TS** 系列数字式超声探伤仪菜单明细

 TS 系列型数字式超声探伤仪键功能完善、分布明确。按任何功能键、参数 键进入相应的主菜单明细,其菜单分布明细如下:

NANTONG TOPSONIC PRECISION INSTRUMENT CO.,LT Http://www.topsonic.cn 46

#### **TS**系列数字式超声探伤仪菜单明细

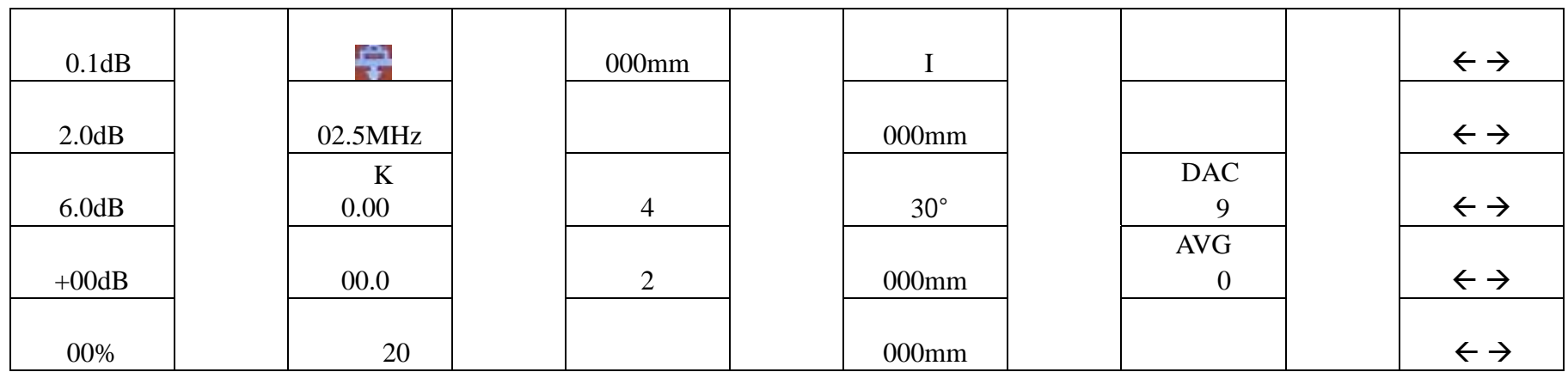

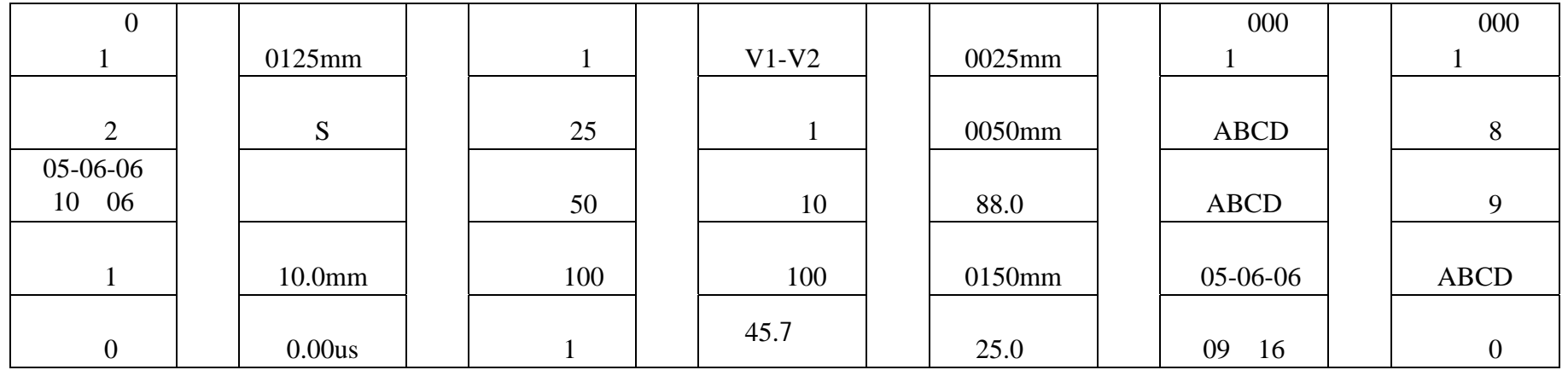

# 8.2 TS

## " Enter"

" 增益" " 声程" " 闸门" " 位移" " 探头" " 频道" "  $\mathsf{Enter}''$   $\blacksquare + \blacksquare - \blacksquare$ 

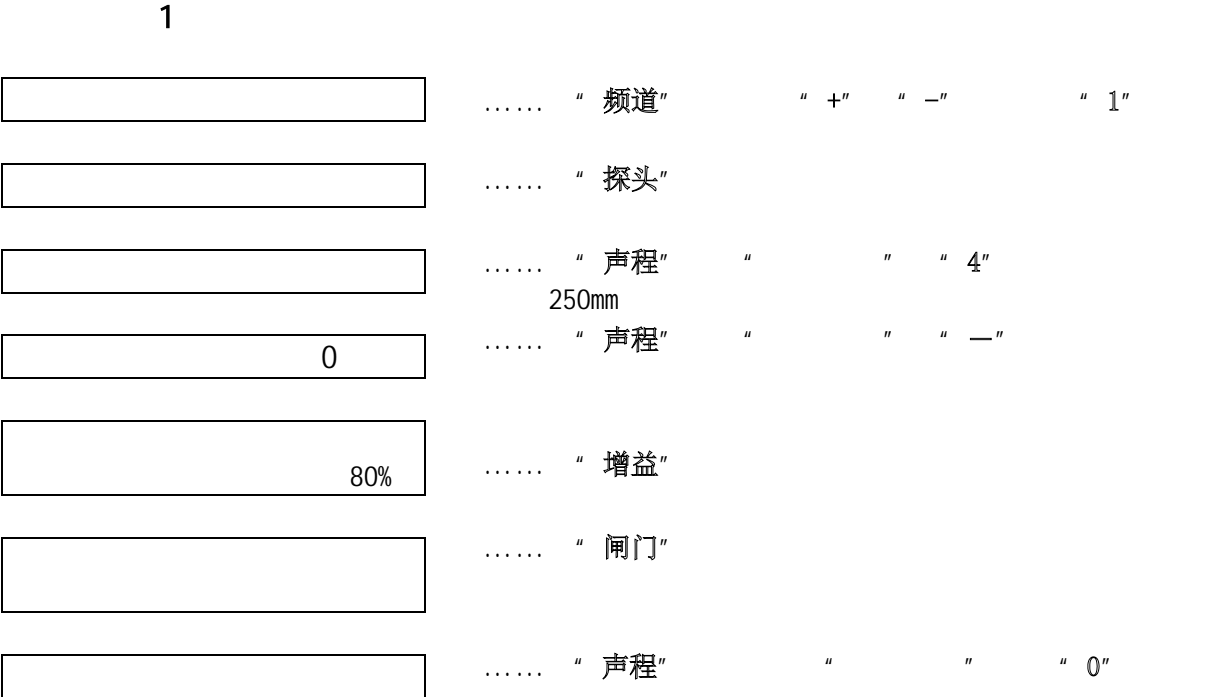

## 2 AVG

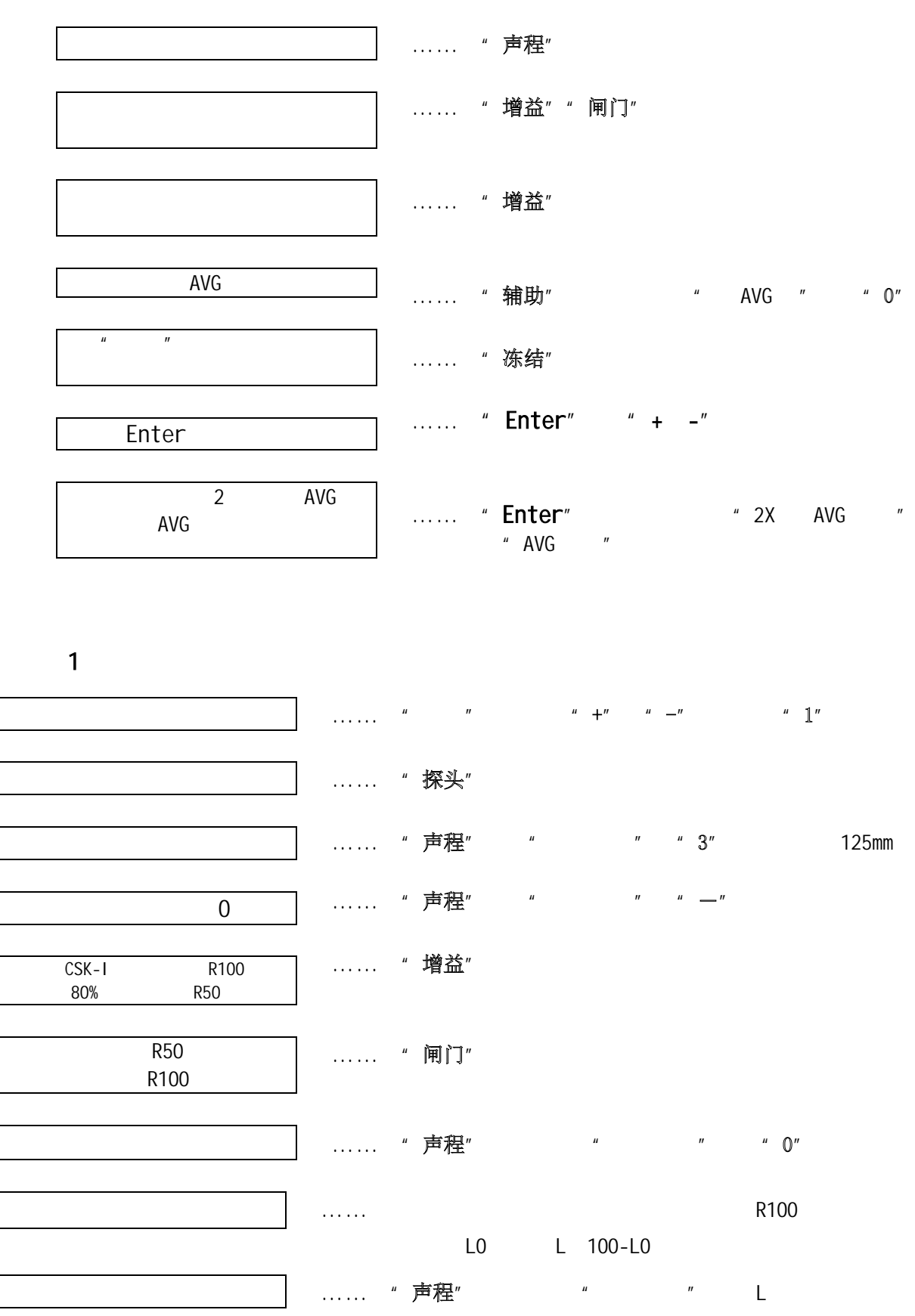

NANTONG TOPSONIC PRECISION INSTRUMENT CO., LTD www.topsonic.cn 49

2 K

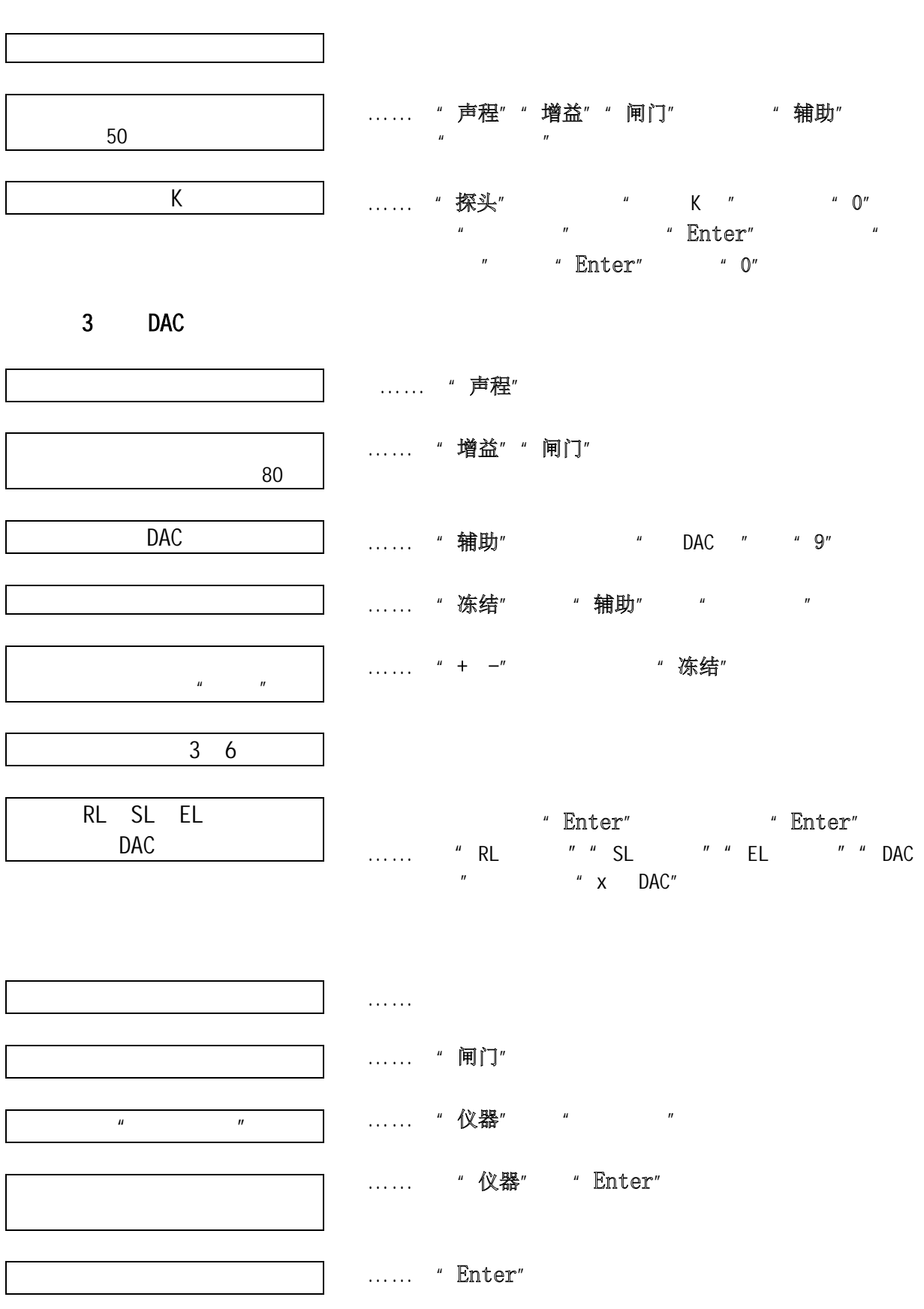

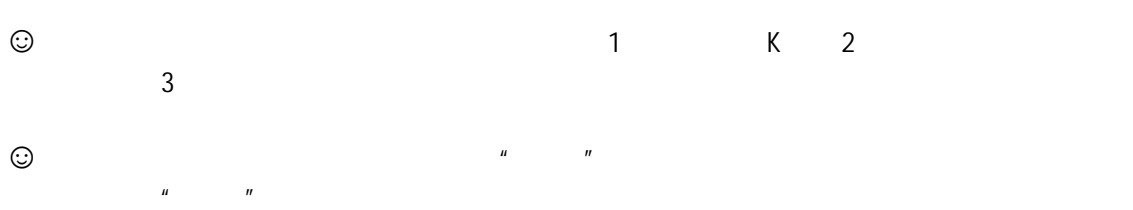

# 8.3 TS

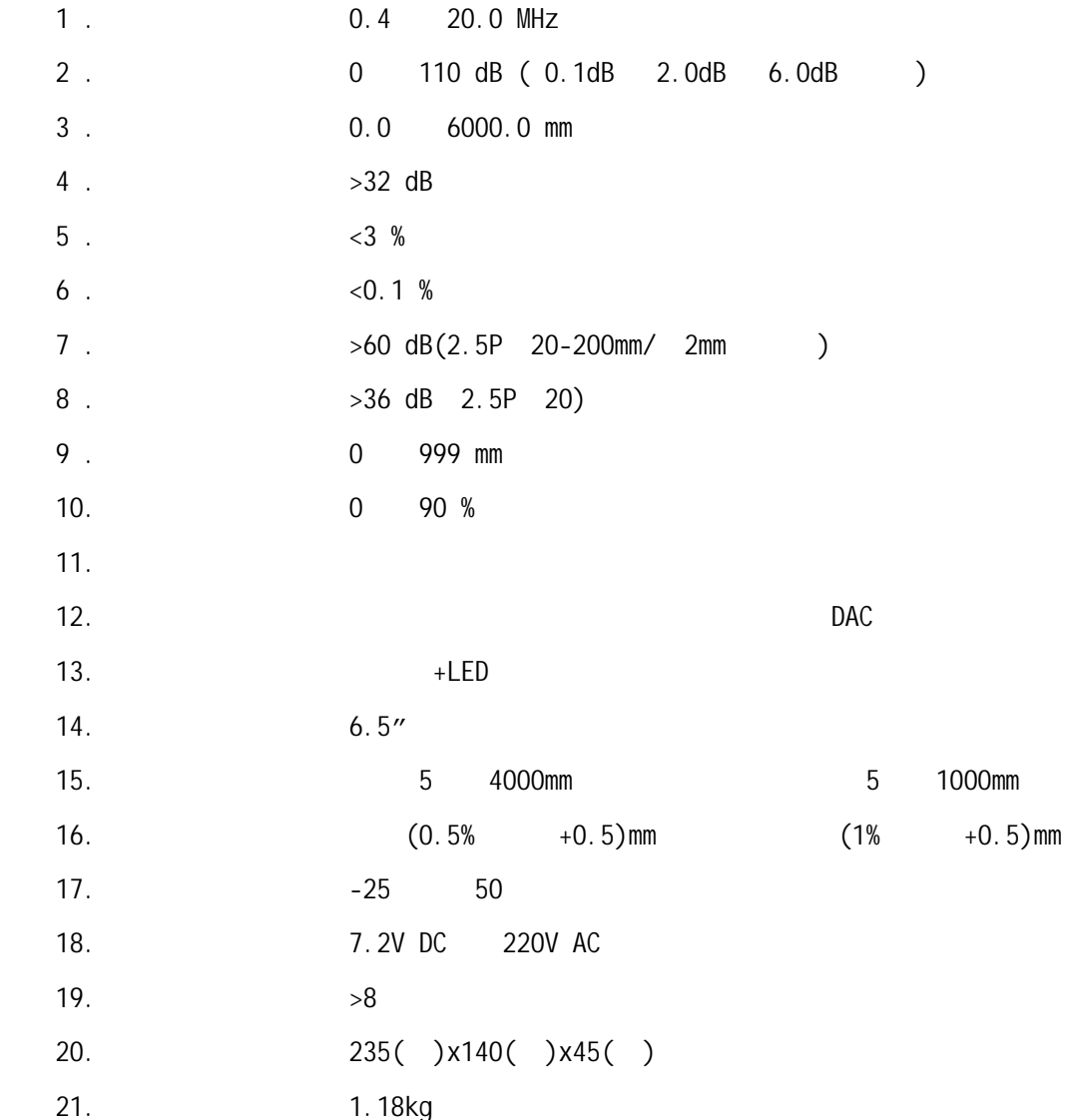

# 8.4 TS

 TS 系列数字式超声探伤仪具有完善的与计算机通讯功能。利用探神精仪通讯软件能将  $($  and  $($  and  $($  and  $($  and  $($  and  $($  and  $($  and  $($  and  $($  and  $($  and  $($  and  $($  and  $($  and  $($  and  $($  and  $($  and  $($  and  $($  and  $($  and  $($  and  $($  and  $($  and  $($  and  $($  and  $($  and  $($  and  $($  and  $($  a

*#4 #6 x x x x x x x x x x x x x x x x x* 

![](_page_52_Figure_5.jpeg)

2006-03-08

NANTONG TOPSONIC PRECISION INSTRUMENT CO., LTD www.topsonic.cn 52

 $\odot$ 

# 8.5

 $TS$ 

- $\triangleright$  GB/T11463
- $\triangleright$  JB/T10061-1999

· 我公司保留对仪器屏幕界面及其操作系统变更而不作说明的权利。

![](_page_54_Picture_2.jpeg)

NANTONG TOPSONIC PRECISION INSTRUMENT CO.,LTD 电话:0513-85082720 85088698 传真:0513-85088336 E-mail ntut@pub.nt.jsinfo.com Http://www.topsonic.cn 邮编:226006  $7$ 

NANTONG TOPSONIC PRECISION INSTRUMENT CO., LTD www.topsonic.cn 54